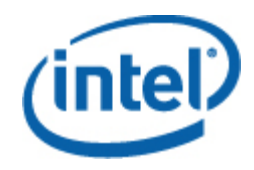

# Intel® System Configuration Utility

User Guide

*Syscfg Version 5.0 November 2009* 

Order Number: E12458 - 012

### **Legal Statements**

INFORMATION IN THIS DOCUMENT IS PROVIDED IN CONNECTION WITH INTEL® PRODUCTS FOR THE PURPOSE OF SUPPORTING INTEL DEVELOPED SERVER BOARDS AND SYSTEMS. NO LICENSE, EXPRESS OR IMPLIED, BY ESTOPPEL OR OTHERWISE, TO ANY INTELLECTUAL PROPERTY RIGHTS IS GRANTED BY THIS DOCUMENT. EXCEPT AS PROVIDED IN INTEL'S TERMS AND CONDITIONS OF SALE FOR SUCH PRODUCTS, INTEL ASSUMES NO LIABILITY WHATSOEVER, AND INTEL DISCLAIMS ANY EXPRESS OR IMPLIED WARRANTY, RELATING TO SALE AND/OR USE OF INTEL PRODUCTS INCLUDING LIABILITY OR WARRANTIES RELATING TO FITNESS FOR A PARTICULAR PURPOSE, MERCHANTABILITY, OR INFRINGEMENT OF ANY PATENT, COPYRIGHT OR OTHER INTELLECTUAL PROPERTY RIGHT.

UNLESS OTHERWISE AGREED IN WRITING BY INTEL, THE INTEL PRODUCTS ARE NOT DESIGNED NOR INTENDED FOR ANY APPLICATION IN WHICH THE FAILURE OF THE INTEL PRODUCT COULD CREATE A SITUATION WHERE PERSONAL INJURY OR DEATH MAY OCCUR.

Intel may make changes to specifications and product descriptions at any time, without notice. Designers must not rely on the absence or characteristics of any features or instructions marked "reserved" or "undefined." Intel reserves these for future definition and shall have no responsibility whatsoever for conflicts or incompatibilities arising from future changes to them. The information here is subject to change without notice. Do not finalize a design with this information.

The products described in this document may contain design defects or errors known as errata which may cause the product to deviate from published specifications. Current characterized errata are available on request.

Contact your local Intel sales office or your distributor to obtain the latest specifications and before placing your product order.

Intel is a trademark of Intel Corporation in the U.S. and other countries.

**\*** Other names and brands may be claimed as the property of others.

Copyright **©** 2007–2009 Intel Corporation. All rights reserved.

# **Contents**

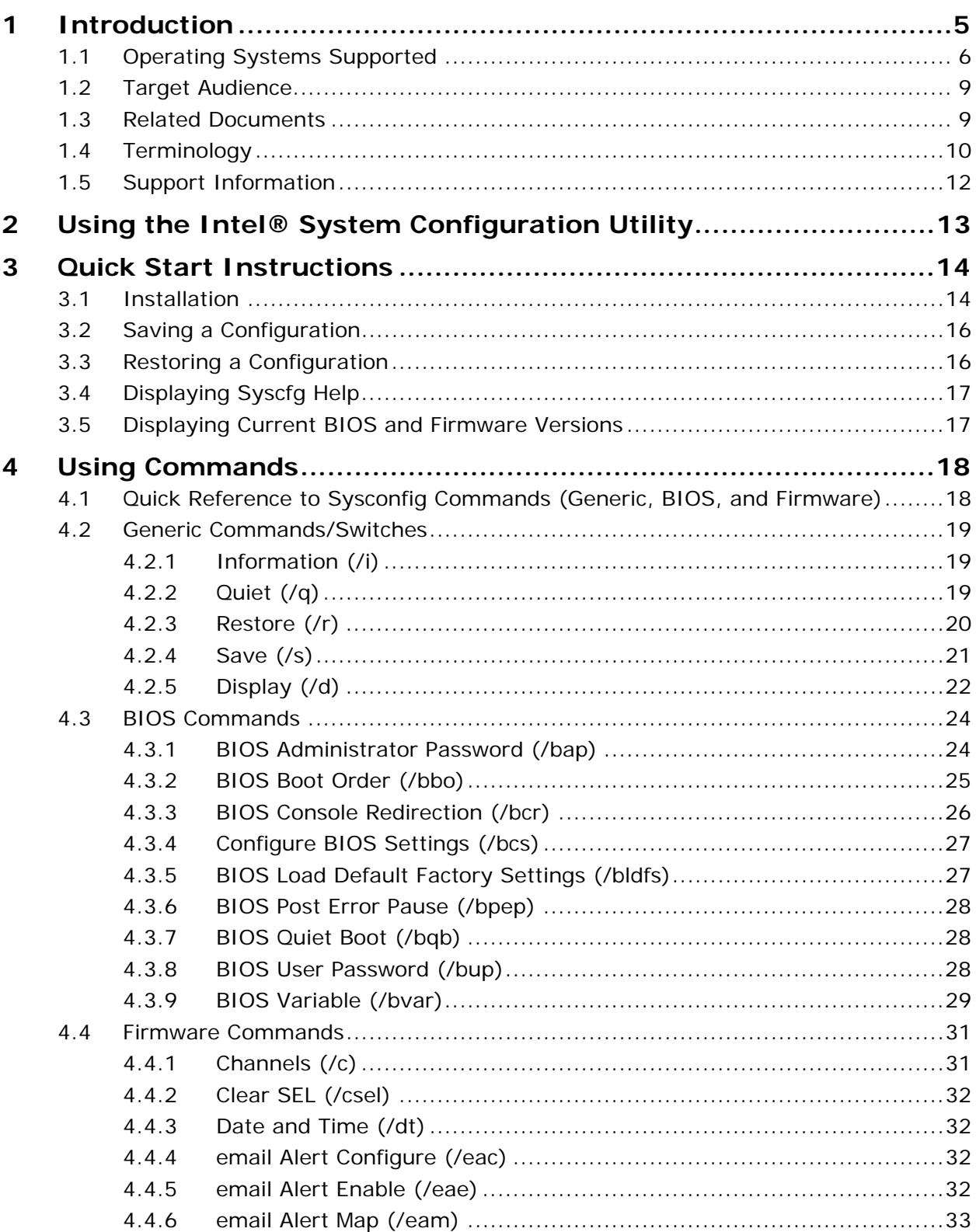

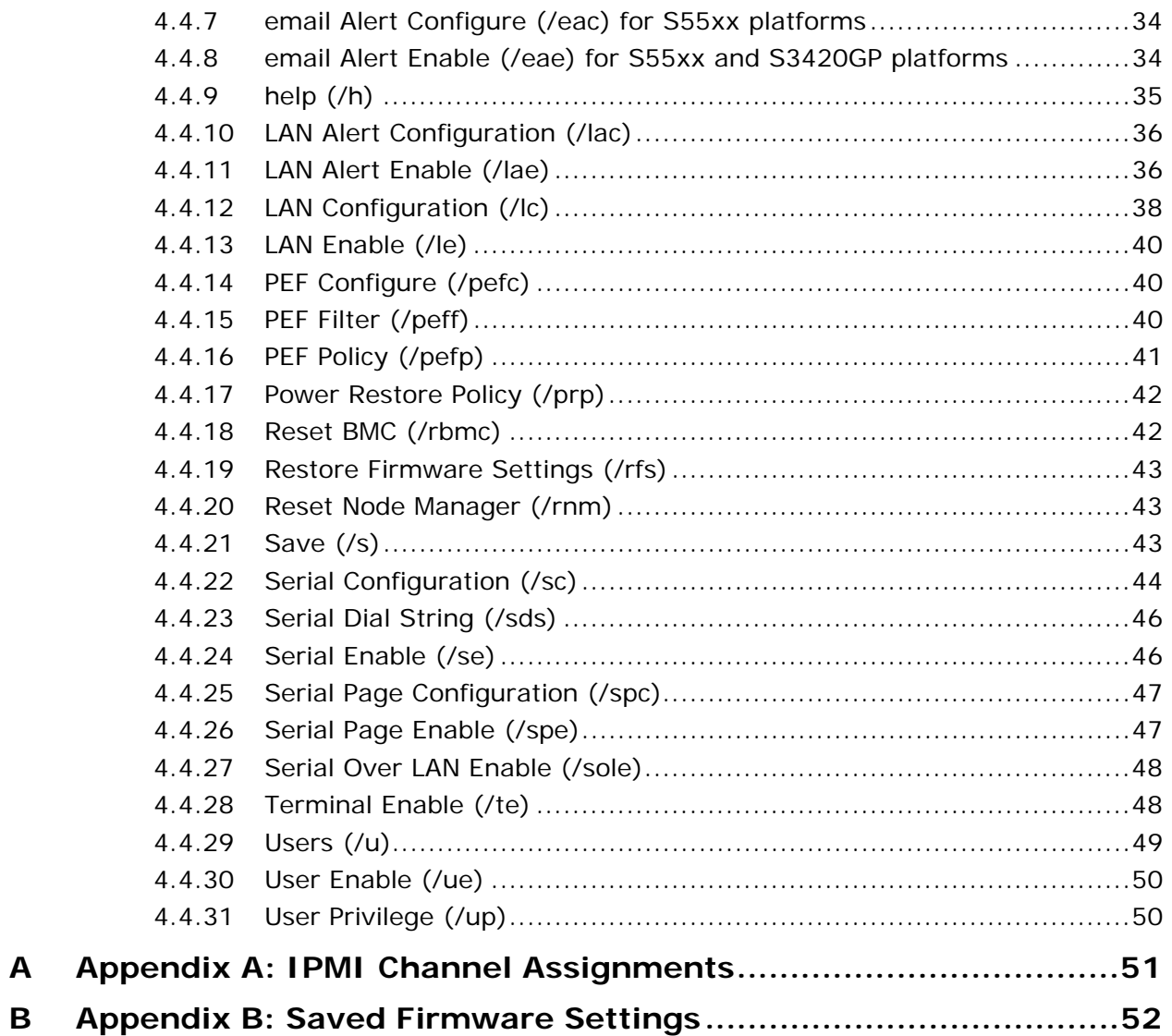

### **Tables**

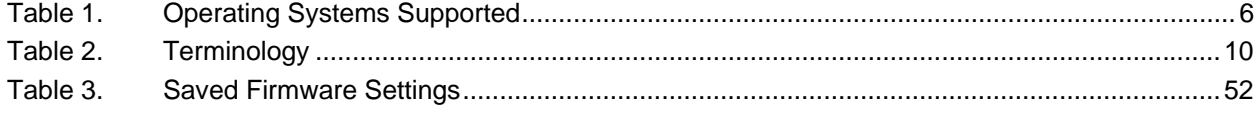

# <span id="page-4-0"></span>**1** Introduction

The Intel® System Configuration Utility (Syscfg) is a command-line utility that can be used to save and restore BIOS and firmware settings to a file or to set and display individual settings. This User Guide provides a command reference for version 4.0.x and 5.0.x of the Syscfg. It provides an overview of the features of the module and instructions for configuring the BIOS and management firmware on the following Intel® Server Boards:

- Intel® S5000 Series Server Boards (S5000PAL, S5000PSL, S5000VSA, S5000VCL, S5000PHB0)
- Intel® S3000 Series Server Boards (S3000AHLX, S3000AH, S3000AHV)
- Intel® Server Board X38MLST
- Intel® Server Board S3200SH
- Intel® Server Board S5400SF
- Intel® Server Board S7000FC4UR
- Intel® S5500 Series Server Boards (S5520HC, S5500HCV, S5500SC, S5520UR, S5500BC, S5520WB, S5520WBV, S5520SC)
- Intel® S3420GP Series Server Boards (S3420GP-LX, S3420GP-LC and S3420GP-V)

**Note**: This User Guide does not cover the ROM DOS version of the System Configuration Utility (v2.0.10). In addition, not all BIOS or management firmware settings can be set using this utility. Refer to the Product Guide for your server board for a complete list of BIOS settings. Refer to *IPMI--Intelligent Platform Management Interface Specification, Second Generation, v2.0* for information on the standard management firmware settings.

# <span id="page-5-0"></span>**1.1 Operating Systems Supported**

This version of the utility supports the Operating System versions listed in the following table. Refer to the Tested Hardware and Operating System List for your server board to determine which operating systems are supported on your server board:

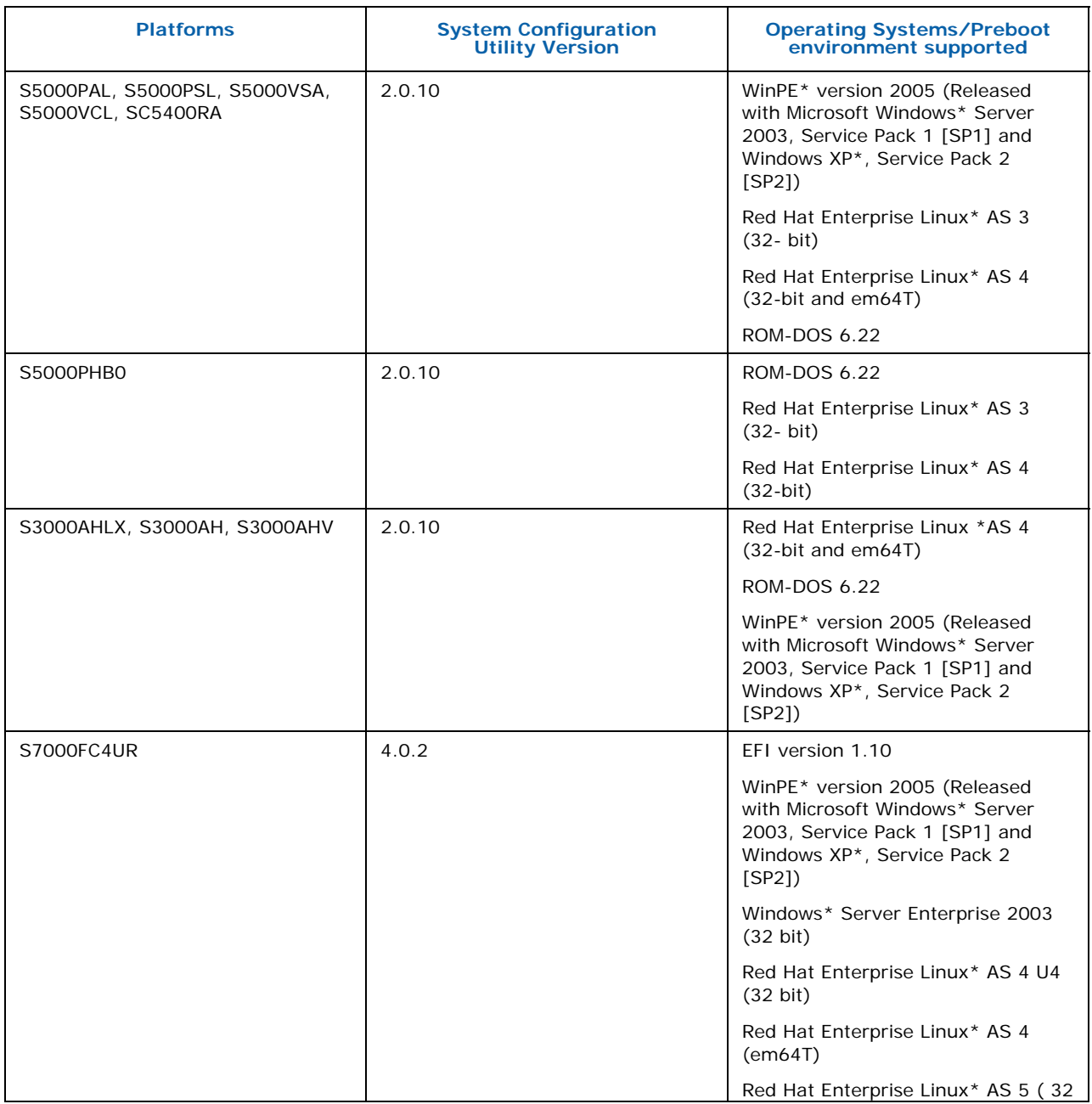

#### **Table 1. Operating Systems Supported**

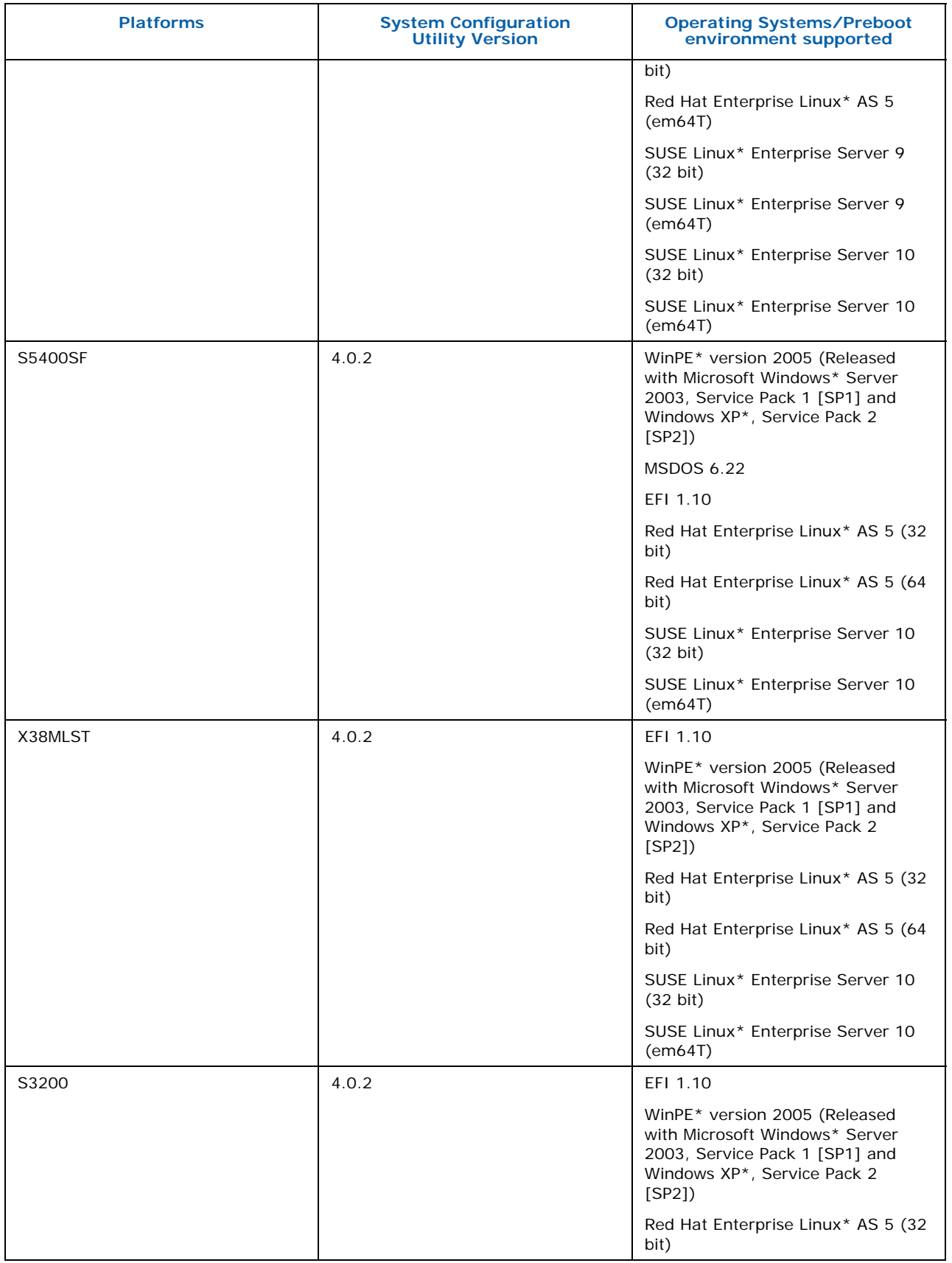

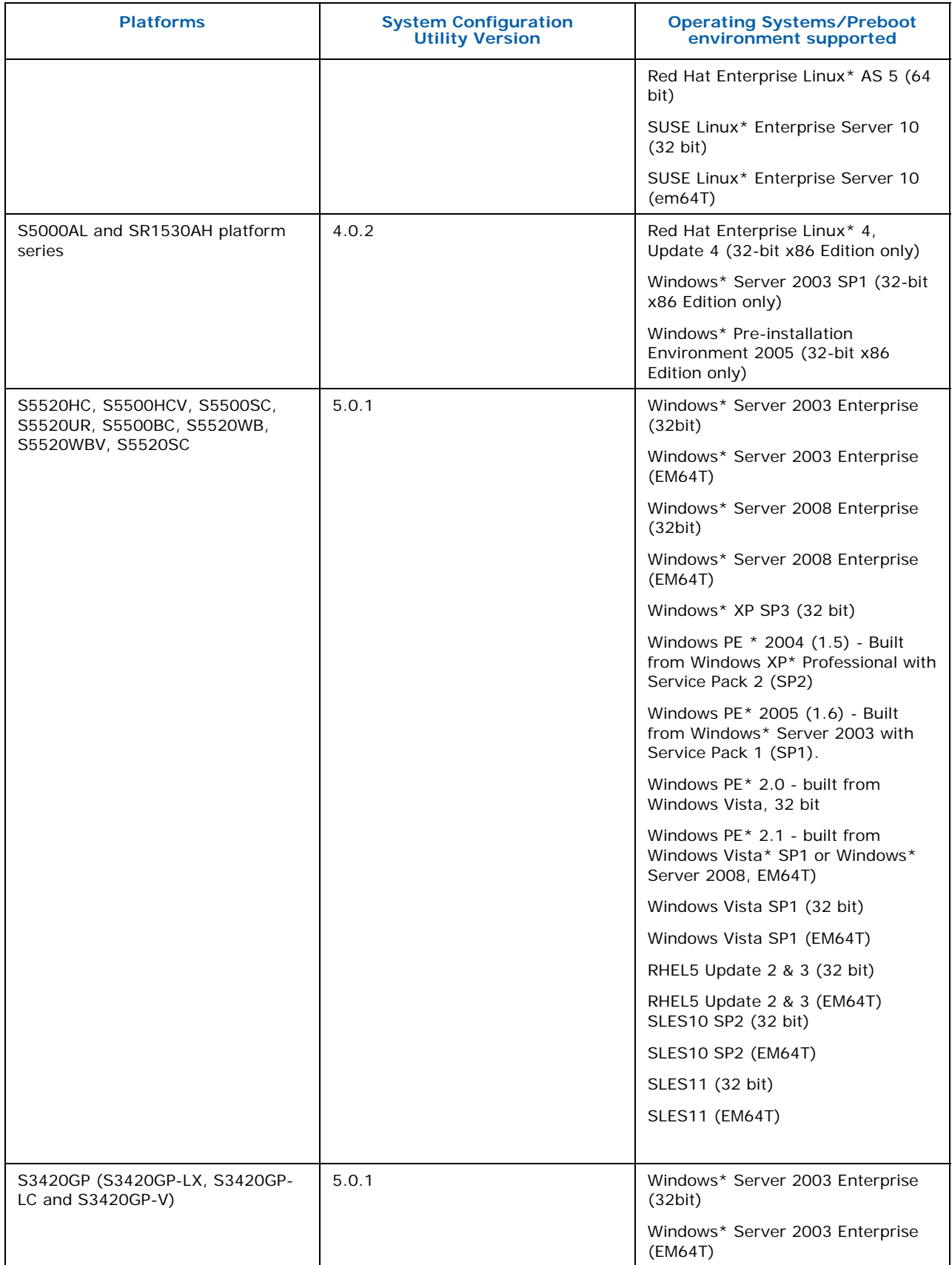

<span id="page-8-0"></span>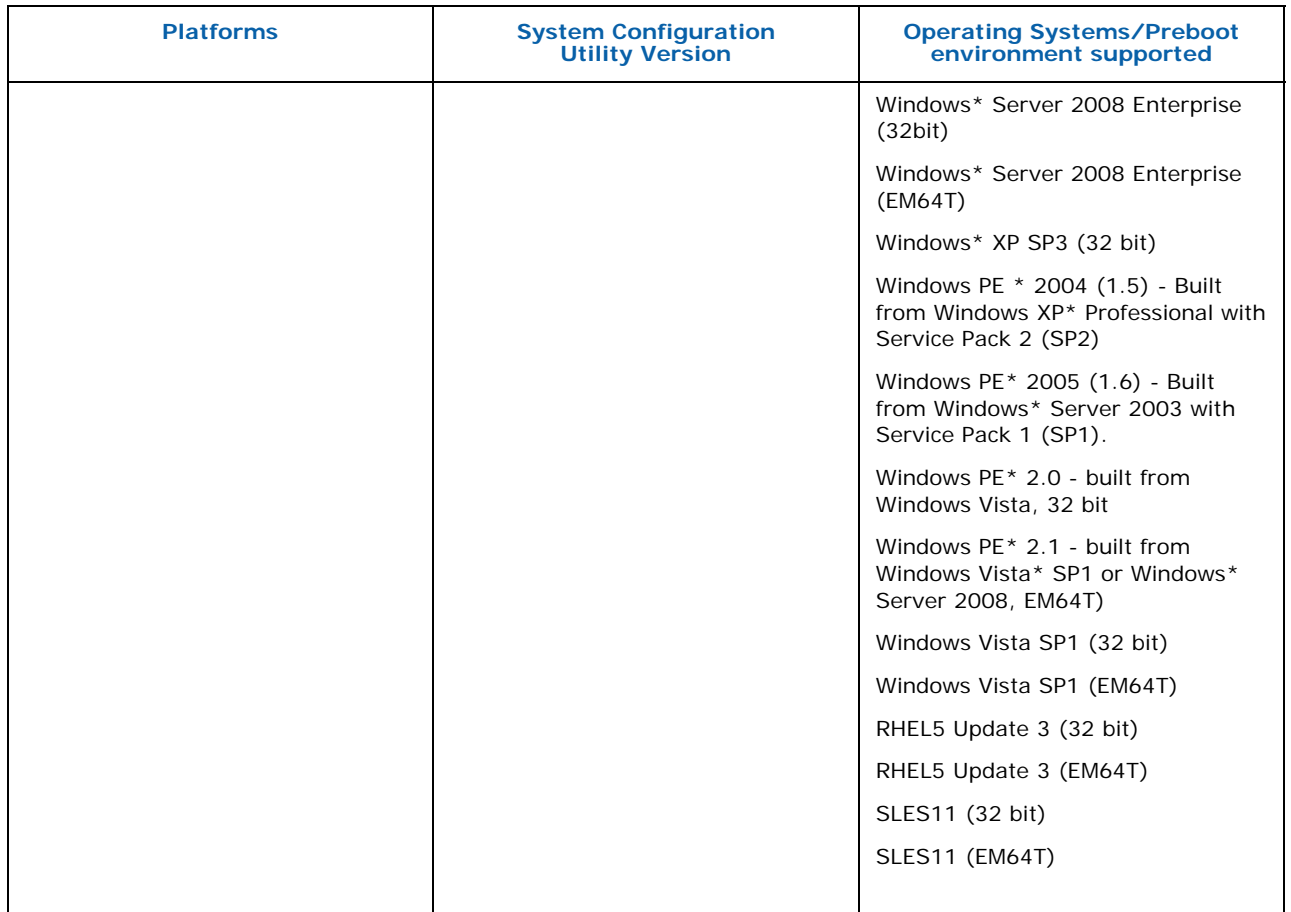

**Note***:* SysCfg version or build may be different across different platforms. Please download the supported SysCfg version and build under your platform from support web site. Also please refer release notes for known issues on installation and usage.

# **1.2 Target Audience**

This User Guide is intended for Original Equipment Manufacturers and those who are responsible for configuring the BIOS and Management Firmware on the Intel® Server Boards.

# **1.3 Related Documents**

Following are the related documents:

- *IPMI--Intelligent Platform Management Interface Specification, Second Generation, v2.0* (available at support.intel.com)
- *Server Product Guides for BIOS Setup Options*
- *Intel® Server Configuration Utilities Deployment Procedure for Windows PE 2005\**

# <span id="page-9-0"></span>**1.4 Terminology**

The following table lists the terminology used in this document and the description:

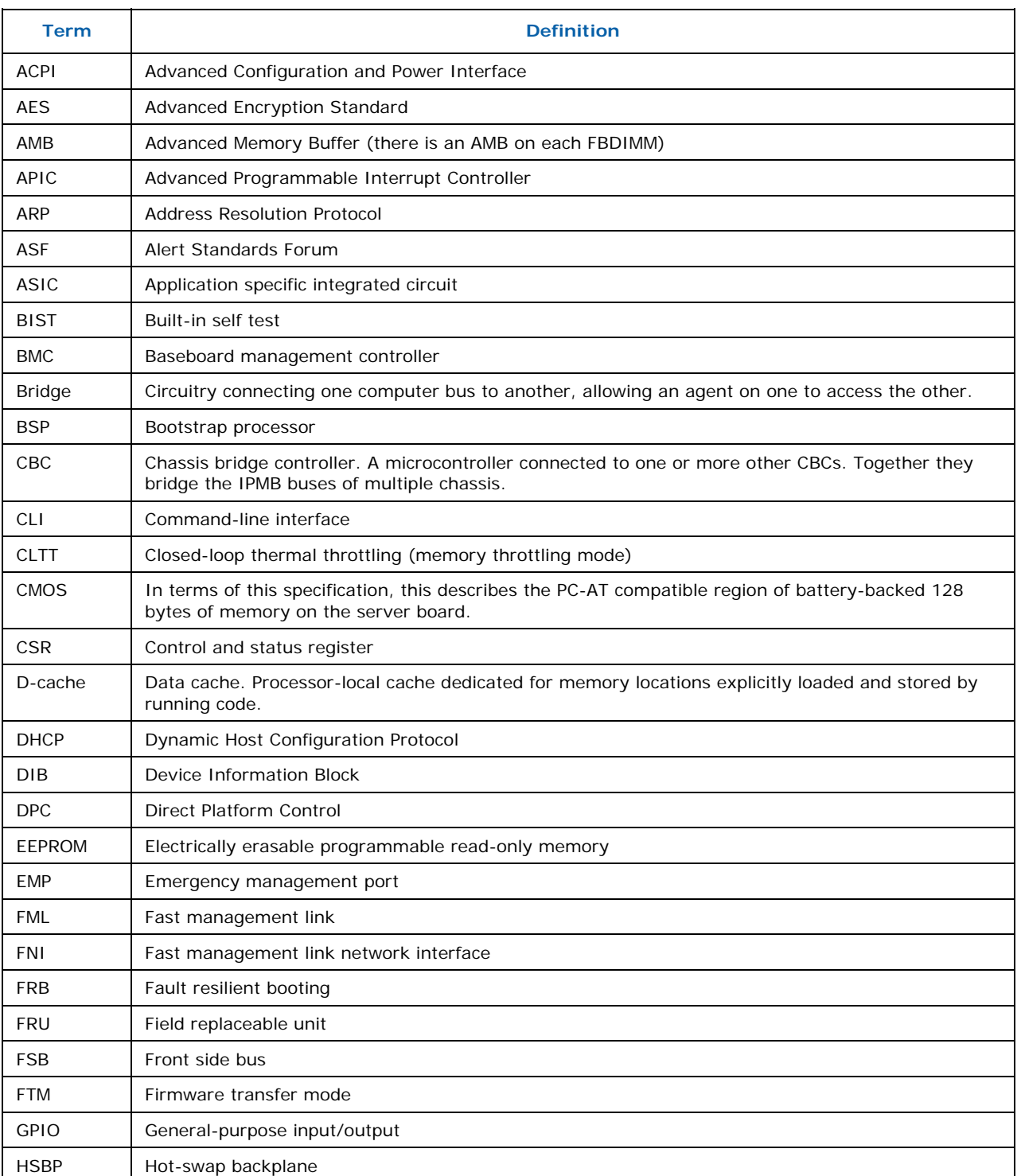

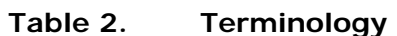

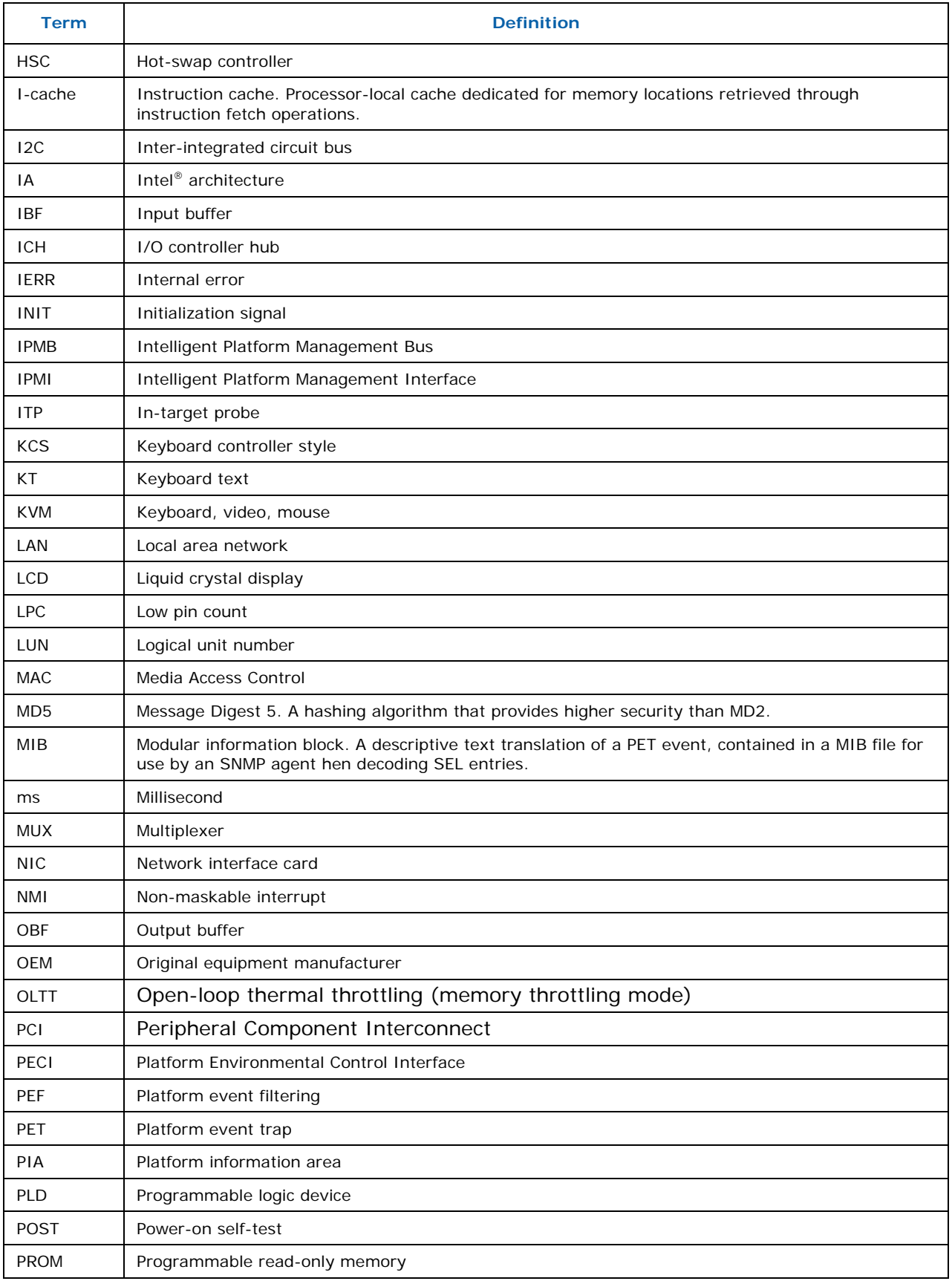

<span id="page-11-0"></span>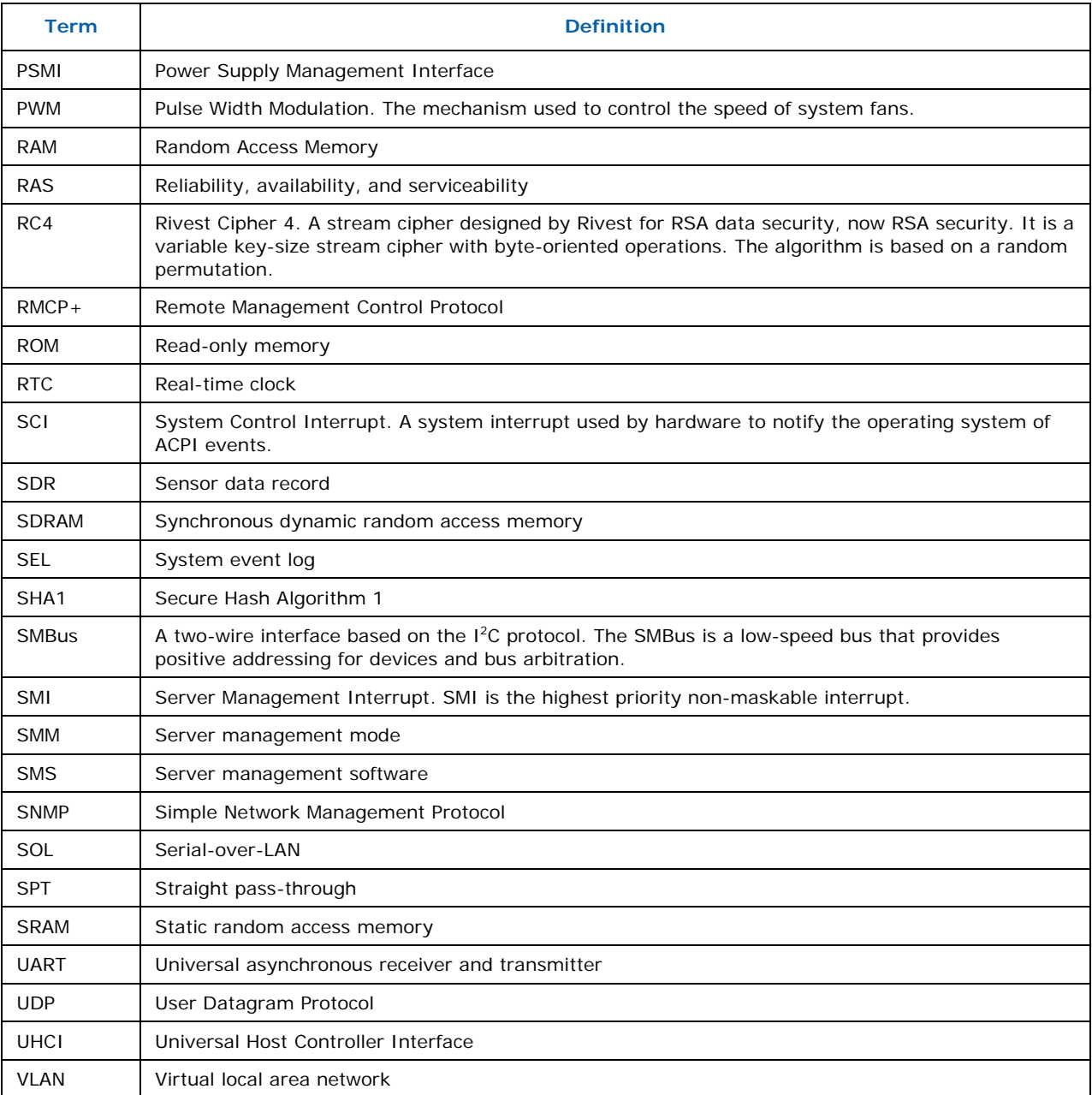

# **1.5 Support Information**

#### **World Wide Web**

<http://support.intel.com/support/>

For an updated support contact list, see *<http://www.intel.com/support/9089.htm/>*

# <span id="page-12-0"></span>**2 Using the Intel® System Using the Intel® System Configuration Utility Configuration Utility**

Syscfg is a command-line scriptable utility that can be used to save and restore BIOS and firmware settings to a file, or to set and display individual BIOS settings. Syscfg may be used in a script to automate the process of configuring multiple servers. Few commands may not be supported on all platforms due to limitations in the platform firmware /BIOS. The description of each command will describe any limitations.

The general syntax is:

syscfg [{/|-}*command* [*arguments*]] […*next\_command* [*arguments*]]

Multiple commands may be specified on a single line unless otherwise noted in the Command Reference description. The maximum line length is 127 characters.

**Note**: This version of the utility can be run from EFI, Linux\*, Windows\* command prompt, and Windows\* Pre-installation Environment. Some platforms may not support all the operating environments for this utility.

# <span id="page-13-0"></span>**3 Quick Start Instructions**

This section details the quick start instructions for configurations.

# **3.1 Installation**

#### A. Linux

a. Boot into Linux unzip the "SyscfgVXXX\_BuildXX\_RHEL.zip" or "SyscfgVXXX\_BuildXX\_SUSE.zip",file into a folder on your hard drive. After unzip "SysCfg\_RHEL" or "SysCfg\_SUSE" folder will be generated

The syscfg directory will have the following files.

- install-smi-drv
- smi-2.0.2-1.i386.rpm
- ReleaseNotes.txt
- smi.c
- smi.h
- Makefile-2.4
- Makefile-2.6
- syscfg
- detectOpenIPMI
- ENUS/
- b. Run the 'install-smi-drv' script to install the 'smi' rpm.
- c. To uninstall SMI driver run the following command manually - rpm -e smi

#### B. UEFI

- a. Boot into EFI and copy the following files:
	- biosconfig.efi
	- BootDevice.efi
	- fwadvcfg.efi
	- iniparse.efi
	- ipmi.efi
	- lanconfig.efi
	- pefconfig.efi
	- powerconfig.efi
	- serialconfig.efi
	- solconfig.efi
	- syscfg.efi
	- systemconfig.efi
	- userconfig.efi
- bioscfg.str
- bootdev.str
- fwadvcfg.str
- HelpBmc.str
- HelpMbmc.str
- lancfg.str
- pefcfg.str
- powercfg.str
- sercfg.str
- solcfg.str
- syscfg.str
- system.str
- usercfg.str
- ReleaseNotes.txt
- b. Set the syscfg path variable SYSCFG\_PATH. e.g:- set SYSCFG\_PATH fs0:\<syscfg\_efi> where syscfg\_efi is the folder containing all the files mentioned above.
- c. Run 'syscfg' commands from the location where the files are copied.
- d. To uninstall SYSCFG run the following commands manually

-Delete the contents of the directory where the utility is installed.

#### C. Windows/WinPE

- a. Copy the "SyscfgVXXX\_BuildXX\_Win.ZIP" or "SyscfgVXXX\_BuildXX\_WinPE21.ZIP" file into your local directory (e.g. C:\syscfg)
- b. Unzip the folder
- c. Three subfolders will be seen under c:\syscfg folder. Those are
	- InstallationIA32
	- InstallationEM64T
	- SysCfgRelease
- d. Only for WinPE2.1 OS use WinPE2.1 supported syscfg binaries (i.e. SyscfgVXXX\_BuildXX\_WinPE21) this package will have following folders
	- InstallationEM64T
	- SysCfgRelease
- e. For 32bit platforms, go to InstallationIA32 folder from the command prompt, run the Install.Cmd. For EM64T platforms, go to InstallationEM64T folder from the command prompt, run the Install.Cmd
- f. The above command will install the respective drivers to be used by SysCfg utility. For WinPE 1.5/1.6 driver installation is not required since the driver will be part of the WinPE OS image.

<span id="page-15-0"></span>g. From the command prompt go to SysCfg Release folder and run the desired commands for the utility

h. To uninstall SYSCFG run the following commands manually

- Delete the contents of the directory where the utility is installed.
- Manually uninstall drivers from the Device manager

## **3.2 Saving a Configuration**

From S55XX platform series the utility supports saving BIOS and FW settings both in binary and in text mode (from a text file, known as INI file). The advantage of using INI file is that you can modify and change the values of any of the settings available in the INI file.

To save the BIOS and firmware configuration to a file, do the following:

- 1. Boot to one of the supported Operating Systems on the target system.
- 2. Change directories to the location of the syscfg executable. (This location must be writable to allow you to save the system configuration.)
- 3. In Windows\*, Windows Pre-installation Environment\*, or EFI type: syscfg /s *filename*  In Linux\*, type: ./syscfg /s *filename*

When saving the settings to a file, you have the option to supply the file type (*scf* or *ini*). The binary file *filename*.scf or *filename*.ini will contain the saved configuration. You can use this file to restore the configuration on this target server or other servers using the /r command.

In the absence of a user defined file type the default type would be 'SCF. So if you neither provide file type nor filename, the default filename will be syscfg,SCF

## **3.3 Restoring a Configuration**

If you have already saved a configuration to a file, use the following procedure to restore the system to the saved configuration, or set the configuration on identical servers to the saved configuration.

From S55XX platform series the utility supports restoring BIOS and FW settings both in binary and in text mode (from a text file, known as INI file). Unlike restoring from a binary file, the advantage of using INI file is that you can modify and change the values of any of the settings available in the INI file. In this scenario, the INI file does not clone servers but provides a mechanism of configuring the same items with different values per your requirement.

**Note:** For restoring un-editable fields, section name headers and key names should not be edited or deleted from the INI file.

<span id="page-16-0"></span>To restore a configuration, do the following:

- 1. Boot the system to one of the supported Operating Systems.
- 2. Change to the directory containing the syscfg executable. (The saved configuration file should also be located in this directory.)
- 3. To restore the saved BIOS settings in Windows\*, Windows Pre-installation Environment\*, or EFI, type: syscfg /r *filename.scf* /b In Linux\*, type: ./syscfg /r *filename.scf* /b

## **3.4 Displaying Syscfg Help**

To display syscfg help, type: syscfg /h

## **3.5 Displaying Current BIOS and Firmware Versions**

To display the current BIOS and firmware settings, type: syscfg /i

# <span id="page-17-0"></span>**4 Using Commands**

This section lists the Generic commands/switches, BIOS, and Firmware commands and their tasks.

# **4.1 Quick Reference to Sysconfig Commands (Generic, BIOS, and Firmware)**

The following table lists all the Sysconfig commands classified --as generic, BIOS, and Firmware -- for your quick reference:

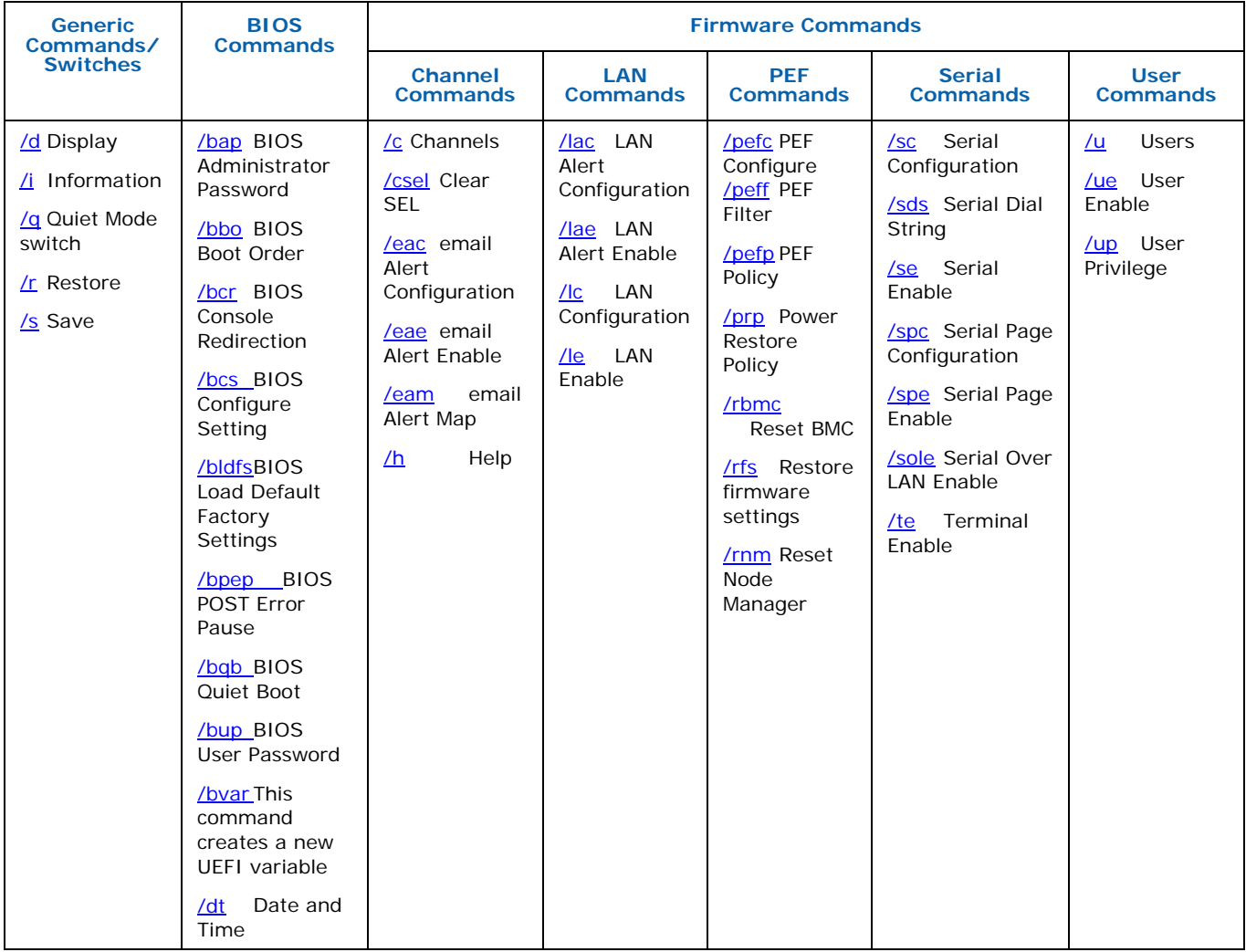

## <span id="page-18-0"></span>**4.2 Generic Commands/Switches**

### **4.2.1 Information (/i)**

#### **syscfg /i** [*filename***.SCF**]

*Filename* File name for a System Configuration File (.SCF) in the current working directory. If the filename is not specified, the command displays the BIOS and firmware versions of the current system.

Displays the BIOS and firmware versions of the system or the saved BIOS and firmware settings in a System Configuration File.

Examples:

syscfg /i syscfg /i bd2.scf

### **4.2.2 Quiet (/q)**

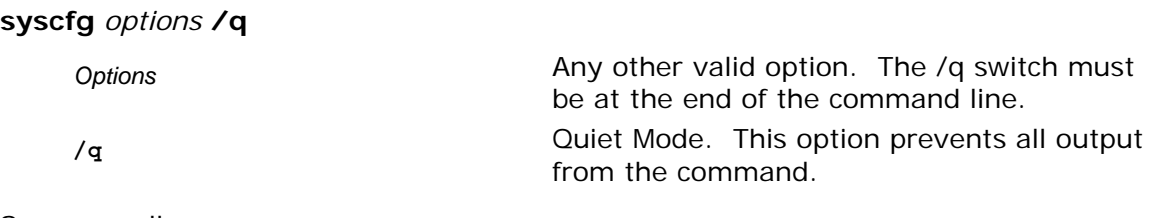

Suppress all messages.

Example:

syscfg /r /f /b /q

### <span id="page-19-0"></span>**4.2.3 Restore (/r)**

#### **syscfg /r** [*filename.SCF*] {**/f** | **/b** | **/f /b**}

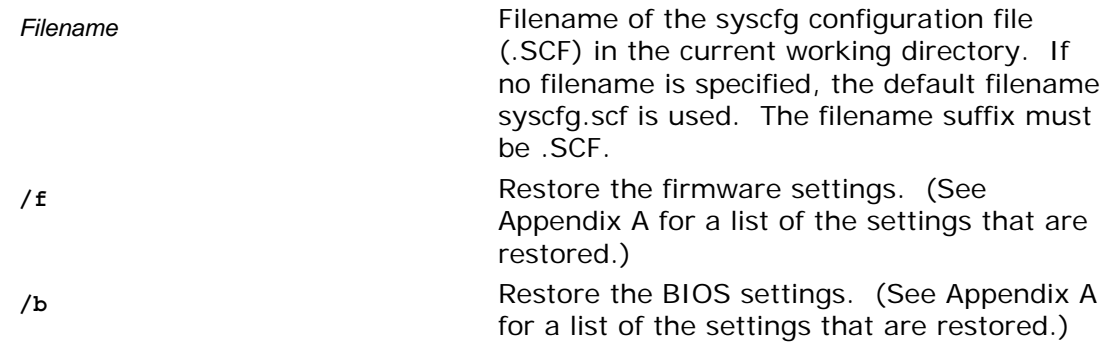

Restores the BIOS and firmware settings from a SCF file.

#### Examples:

```
syscfg /r /f /b 
syscfg /r saved.scf /f 
syscfg /r myscfg.scf /b /bap kwqt821
```
#### **Notes**:

- One or both of the /r and /f options are required.
- If the BIOS Administrator password is set, you must use the /bap command to enter the password.
- The static IP Address assigned by a DHCP server, the BIOS boot order, and other dynamic BIOS settings are not saved or restored.

### <span id="page-20-0"></span>**4.2.4 Save (/s)**

**syscfg /s** [*filename.SCF*] {**/f** | **/b** | **/f /b**}

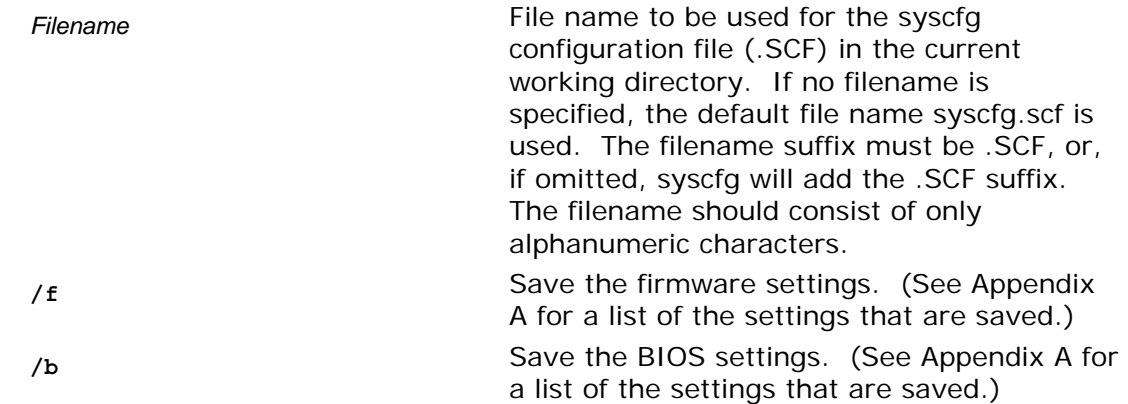

Saves the BIOS and firmware settings to a SCF file.

#### Example:

syscfg /s /f /b syscfg /s saved.scf /f

From S55XX generation of platforms the Save process added additional functionality of saving the following BIOS and FW settings also into an editable (.INI) file format. This is typically a text file and will be dynamically generated depending on the user choice from the command line.

#### **Notes**:

- Save/Restore process following the INI file is not a means for exact cloning between the servers; it is a means to clone a subset of BIOS/FW configurable settings and a duplicating those settings in the deployed servers.
- Save and restore of Host IP, Subnet Mask, Default Gateway IP and Backup Gateway IP is not supported on S55XX and S3420GP platform series.

### <span id="page-21-0"></span>**4.2.5 Display (/d)**

**syscfg /d** {**CHANNEL** *Channel\_ID* | **BIOS** | **BIOSSETTINGS** {{**group** *BIOS\_Group\_Name BIOS\_Setting\_Name* [*BIOS\_Setting\_Name*…] | [**individual**] *BIOS\_Setting\_Name* [*BIOS\_Setting\_Name*…] } | **LAN** *Channel\_ID LAN\_Alert\_Destination\_Index* | **SERIAL** *Channel\_ID Dial\_String\_Index Page\_Destination\_Selector Dial\_String\_Selector* | **POWER** | **PEF** *Filter\_Table\_Index*  [*Policy\_Table\_Index*] | **SOL** *Channel\_ID*} | **USER** *User\_ID* [*Channel\_ID*] | **FWADVCFG** *Channel\_ID*  [*User\_ID* [*SMTP\_Configuration\_Index*] ] }

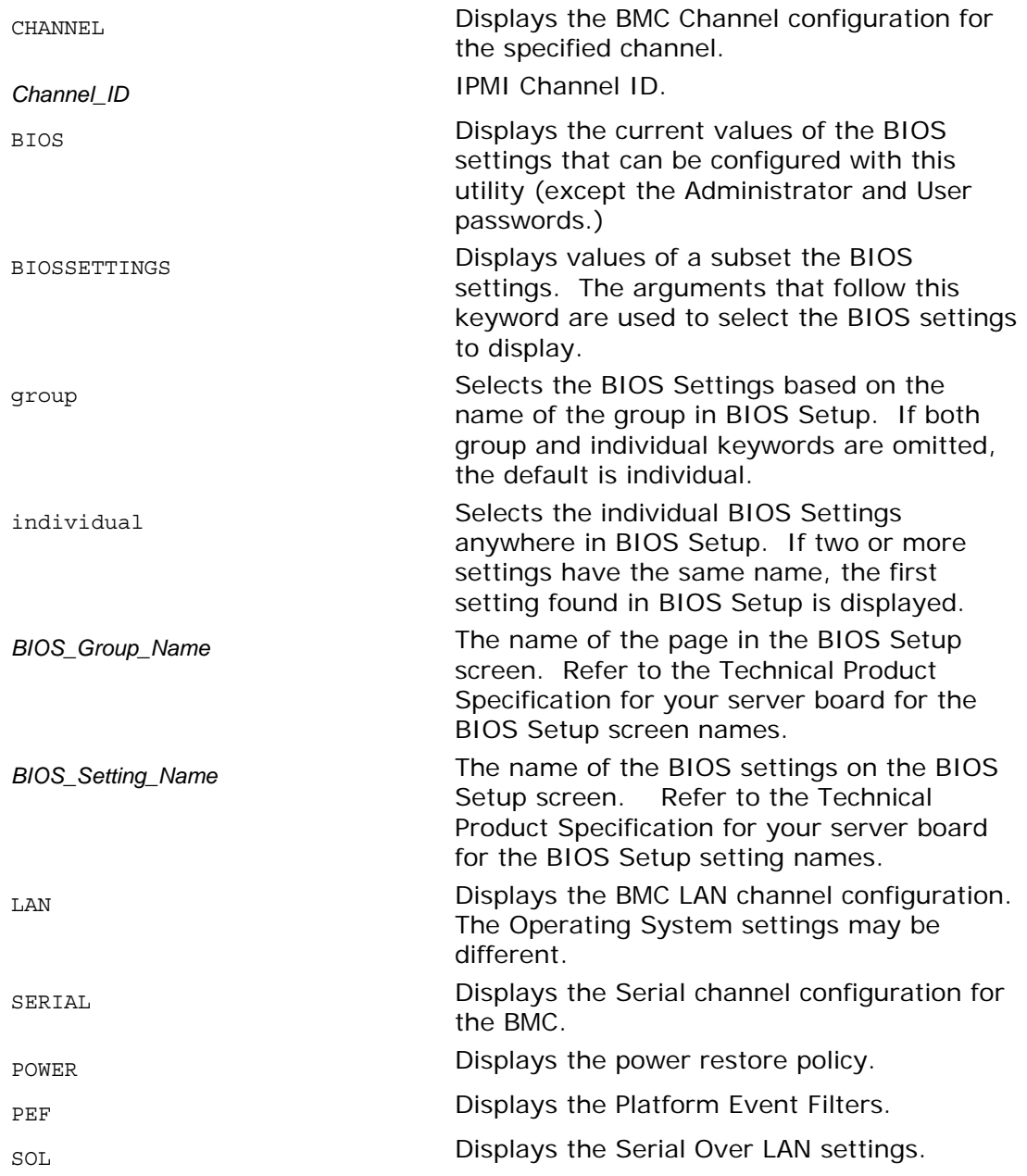

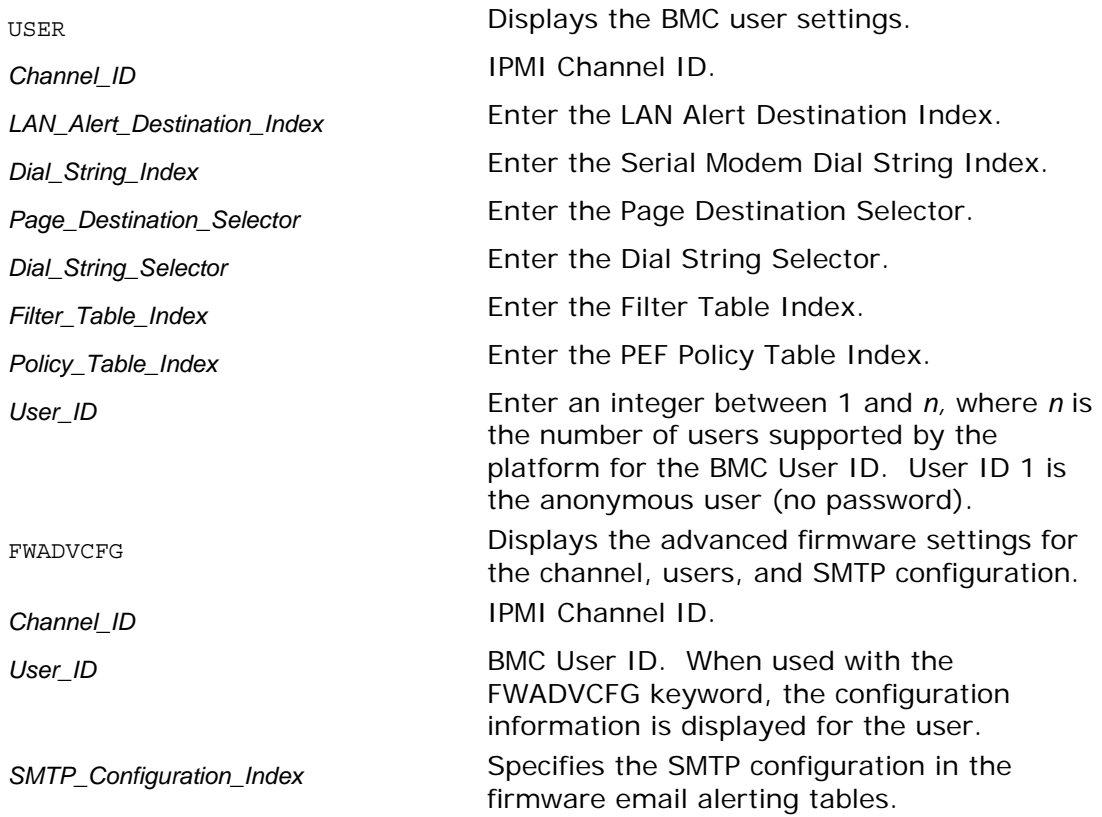

Displays the specified BMC and BIOS settings.

**Note**: The /d serial command is not supported on Intel® Server Boards X38MLST, S3200SH, S5500XX and S3420GP platform series.

Examples:

```
syscfg /d channel 1 
syscfg /d lan 1 2 
syscfg /d serial 1 2 3 4 
syscfg /d pef 2 1 
syscfg /d BIOSSETTINGS individual "Quiet Boot" 
syscfg /d BIOSSETTINGS "Set Fan Profile" 
syscfg /d BIOSSETTINGS group "Main" "Quiet Boot" "POST Error Pause" 
syscfg /d biossettings group "system acoustics and performance configuration" "Set 
throttling mode" "Altitude" "Set fan profile" 
syscfg /d FWADVCFG 3 2 1
```
# <span id="page-23-0"></span>**4.3 BIOS Commands**

This section lists the BIOS Commands.

### **4.3.1 BIOS Administrator Password (/bap)**

**syscfg /bap** {*old\_password* | **""**} [*new\_password* | **""**]

*old\_password new\_password*

The maximum length of the password is seven characters. The password cannot have characters other than alphanumeric (a-z, A-Z, 0-9) and is case insensitive. Use two double quotes ("") to represent a null password.

Sets or clears the BIOS Administrator password. You must enter the old password, if set, or the null string if the Administrator password is currently not set, before entering the new password. Enter a null string for the new password to clear the password. The Administrator password controls access to all BIOS Setup fields including the ability to clear the User password. If only one password (Administrator or User) is set, then this password is required to enter Setup. If you set or change the BIOS Administrator password, you cannot change any other BIOS option using syscfg except the BIOS User and Administrator passwords. You may combine the /bap and /bup commands to set both the BIOS Administrator and User passwords at the same time.

Refer to the *Product Guide* for your Intel® Server Board for more information on BIOS Setup options.

Examples:

syscfg /bap "" kwm93a3 syscfg /bap kwm93a9 lqts284 syscfg /bap "" lqts284 /bup "" kwm93a3

**Note**: The Set BIOS User Password (/bup) option (described in the following section) can only be used if system has a valid Administrator password set. Clearing the BIOS Administrator password will also clear the User password.

### <span id="page-24-0"></span>**4.3.2 BIOS Boot Order (/bbo)**

**syscfg /bbo** [*device\_number* [*device\_number* […] ] ]

device\_number *device\_number number number number number number number number number number number number number number number number number number n* device (1 is the first device, 2 is the second device, and so on.). To change the order, specify an order for the device numbers (for example, if you specify "2 1 4 3" then the second boot device will be the first boot device after the command is executed.

Refer to the *Product Guide* for your Intel® Server Board for more information on BIOS Setup options.

Display or set the BIOS boot order.

Examples:

```
syscfg /bbo 
    1: PS-SONY CD-ROM CDU5221 
    2: 1st floppy drive 
    3: PM-WDC WD400BB-23FRA0 
    4: EFI Boot Manager 
syscfg /bbo 2 1 3 4
```
Starting from S55xx series of platforms, the "/bbo" switch will display elaborate information of all boot devices present in the system under different groups or classifications.

Display the detailed boot device information.

Examples:

```
syscfg /bbo 
Number of boot devices = 7 
============================ 
Boot Device Priority 
-------------------- 
:: Local Hard Disk Boot Devices (HDD) :: 
======================================== 
1: KingstonDataTraveler 2.01.00 
2: Secondary Master Hard Disk 
3: JetFlashTranscend 8GB 8.07 
:: CD/DVD Boot Devices (DVD) :: 
=============================== 
1: Primary Master CD-ROM 
:: Network Boot Devices (NW) :: 
============================== 
1: IBA GE Slot 0100 v1327 
2: IBA GE Slot 0101 v1327 
:: EFI Boot Devices (EFI) :: 
============================ 
1: Internal EFI Shell
```
Changing the boot order of bootable devices types.

Example:

syscfg /bbo EFI NW DVD HDD

<span id="page-25-0"></span>Here, EFI is now the first system boot option and Network boot is the second option, followed by CD/DVD, Hard Disk Drive and so on.

Changing the order of bootable devices within a particular boot device class

syscfg /bbo NW 2 1

Here, IBA GE Slot 0101 v1327 has been chosen as the first bootable option and IBA GE Slot 0100 v1327 has been chosen as the second bootable option in network boot device category.

#### **Note:**

1. Reordering boot devices using /bbo should be followed by a system reset as per IPMI spec. Otherwise an immediate display command using /bbo switch may not display the correct boot device order.

2. /bbo commands cannot be cascaded; for example,

```
syscfg /bbo HDD 3 2 1
```
or

syscfg /bbo NW 2 1

are valid

but

```
syscfg /bbo HDD 3 2 1 NW 2 1
```
is not a valid command.

### **4.3.3 BIOS Console Redirection (/bcr)**

**syscfg /bcr** {**disable** | **COM1** | **COM2**} {**9600** | **19200** | **38400** | **11520**} {**none** | **CTS**} {**PCANSI** | **VT100** | **VTUTF8**}

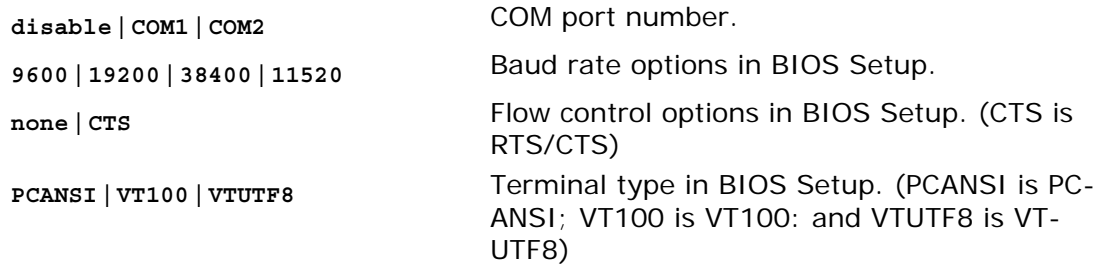

Enables BIOS serial console redirection.

Refer to the *Product Guide* for your Intel® Server Board for more information on BIOS Setup options.

Examples:

syscfg /bcr COM1 19200 none VT100 syscfg /bcr disable 19200 none VT100 <span id="page-26-0"></span>**Note**: If the /bcr option is enabled, the quiet boot option cannot be enabled.

### **4.3.4 Configure BIOS Settings (/bcs)**

**syscfg /bcs** [*BIOS\_Group\_Name*] *BIOS\_Setting\_Name Value* [*BIOS\_Setting\_Name Value* […] ]

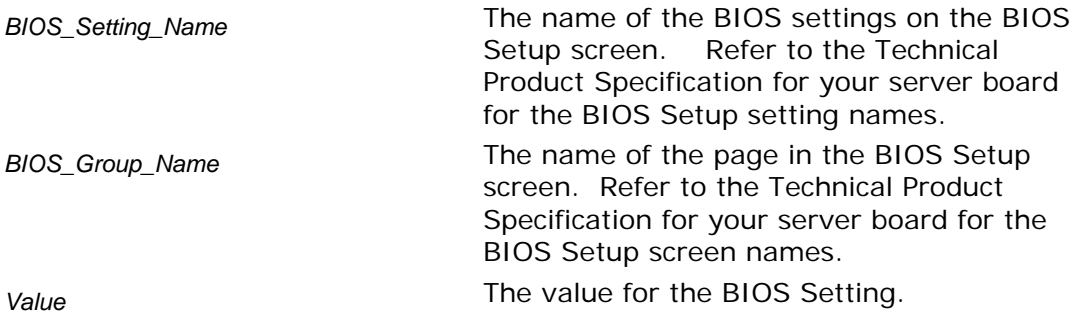

Sets individual BIOS Settings.

Refer to the *Technical Product Specification* for your Intel® Server Board for more information on BIOS Setup options.

Examples:

```
syscfg /bcs "Quiet Boot" 0 
syscfg /bcs "Main" "Quiet Boot" 0 "POST Error Pause" 1 
syscfg /bcs "system acoustics and performance configuration" "Set throttling mode" 2 
"Altitude" 900 "Set fan profile" 2
```
Use the syscfg /d biossettings command to show the possible values for the BIOS Setting. For example:

syscfg /d biossettings group "Main" "Quiet Boot"

#### **Note:**

Intel® S5500 Series Server Boards utility does not support configuring "BMC Configuration" under BIOS "Server Management" settings using the switches "/bcs" and "/d biossettings".

### **4.3.5 BIOS Load Default Factory Settings (/bldfs)**

#### **syscfg /bldfs**

Refer to the *Product Guide* for your Intel® Server Board for more information on BIOS Setup default settings.

Loads the default factory BIOS settings.

If the /bldfs option requires a reboot to reset the default settings.

Examples:

syscfg /bldfs

### <span id="page-27-0"></span>**4.3.6 BIOS Post Error Pause (/bpep)**

#### **syscfg /bpep** {**enable** | **disable**}

**enable, disable** Enables or disables the pause on POST error BIOS option.

Enable pause on POST error in BIOS option.

Examples:

syscfg /bpep enable syscfg /bpep disable

### **4.3.7 BIOS Quiet Boot (/bqb)**

#### **syscfg /bqb** {**enable** | **disable**}

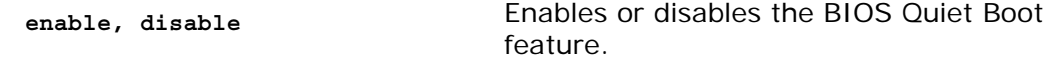

Enable quiet boot option in the BIOS. The BIOS default is to enable the quiet boot option.

Refer to the *Product Guide* for your Intel® Server Board for more information on BIOS Setup options.

Examples:

syscfg /bqb enable syscfg /bqb disable

**Note**: If the /bcr option is enabled, the quiet boot option cannot be enabled.

### **4.3.8 BIOS User Password (/bup)**

**syscfg /bup** {*old\_password* | **""**} [*new\_password* | **""**]

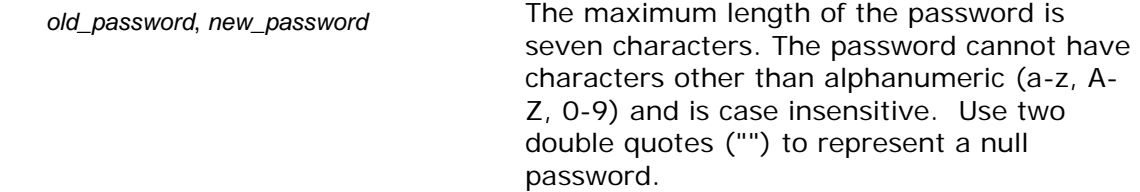

Sets or clears the BIOS User password. You must enter the old password, if set, or the null string if the User password is currently not set, before entering the new password. Enter a null string for the new password to clear the password. The User password controls access to modify the following BIOS Setup fields: time, date, language, and User password. If only one password (Administrator or User) is set, then this password is required to enter Setup.

**28 Intel® System Configuration Utility – User Guide** 

<span id="page-28-0"></span>If you set or change the BIOS User password, you cannot change any other BIOS option using syscfg except the BIOS User and Administrator passwords.

Refer to the *Product Guide* for your Intel® Server Board for more information on BIOS Setup options.

Examples:

```
syscfg /bup "" kwm93a3 
syscfg /bup kwm93a9 lqts284 
syscfg /bup lqts284 "" 
syscfg /bap "" lqts284 /bup "" kwm93a3
```
**Note**: The /bup option can only be used if system has a valid Administrator password set. Clearing the Administrator password will also clear the User password.

### **4.3.9 BIOS Variable (/bvar)**

#### **syscfg /bvar**

For S55xx platforms utility provides additional BIOS switch to create, modify, or delete a new EFI variable of user choice. The command line option of each of these commands is depicted in the following table. The command is supported for Linux\*, Windows\* and UEFI environment.

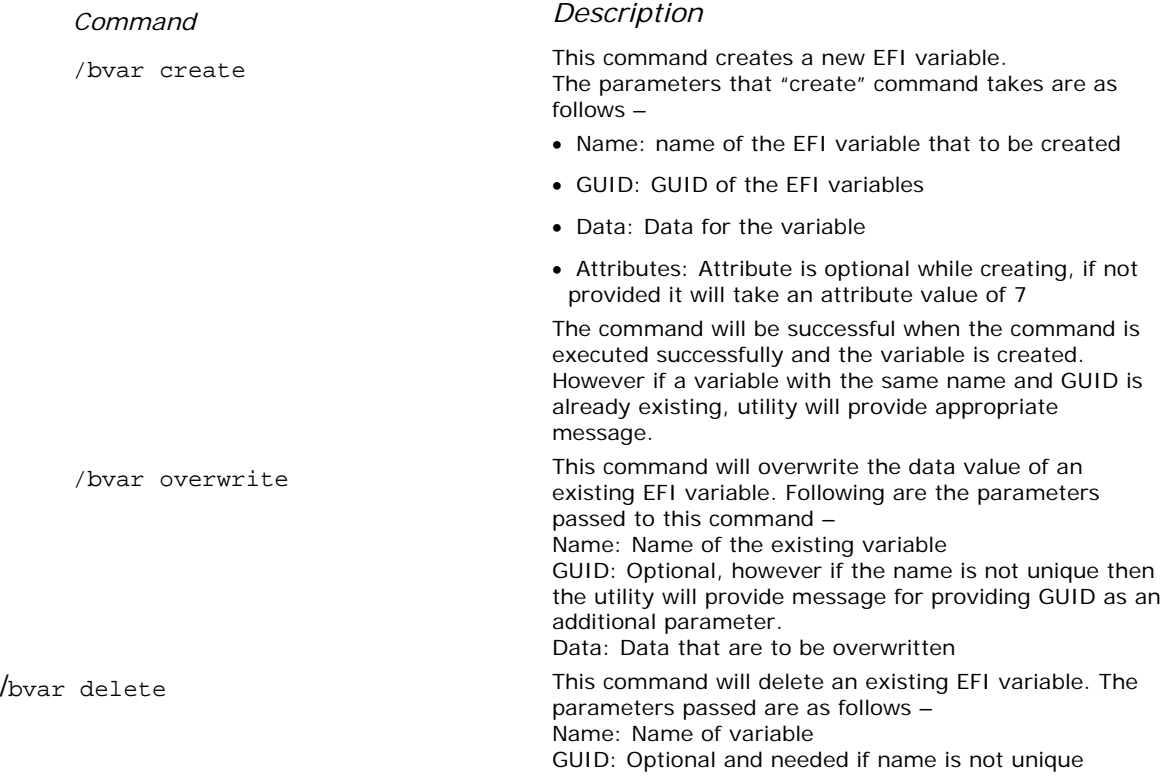

#### **Note:**

1. Caution should be taken before deleting any EFI variable or rewrite the data of an existing variable. If done wrongly this may lead to the system be unstable.

2. The attributes 0, 1, 4 and 5 are not supported with this switch.

3. The supported attributes are 2, 3, 6, and 7

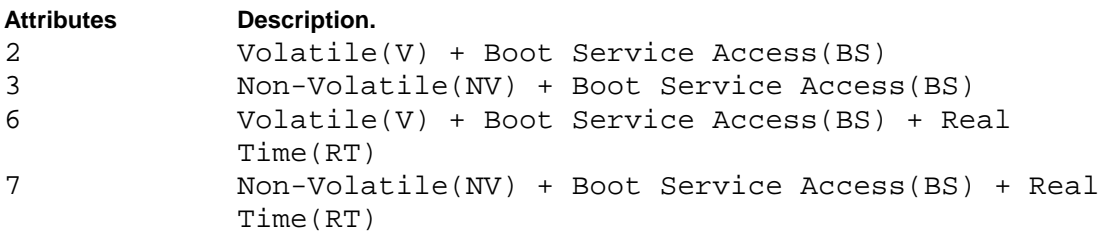

#### Examples:

syscfg /bvar create testvar 33838512-0BC7-4ba4-98C0-0219C2B61BF9 testvardata syscfg /bvar create testvar 33838512-0BC7-4ba4-98C0-0219C2B61BF9 testvardata 6 syscfg /bvar overwrite testvar testvarnewdata syscfg /bvar delete testvar

# <span id="page-30-0"></span>**4.4 Firmware Commands**

This section lists the Firmware commands.

### **4.4.1 Channels (/c)**

**syscfg** {**/c** | **/channel**} [*channel\_ID* { **1** {**none** | **straight** | **MD5**} | **2** {**none** | **straight** | **MD5** } | **3** {**none** | **straight** | **MD5** } | **4** {**none** | **straight** | **MD5** } | **5** {**enable** | **disable**} | **6** {**enable** | **disable**} | **7** {**disabled** | **preboot** | **always** | **shared**} | **8** {**callback** | **user** | **operator** | **admin**} | **9** {**enable** | **disable**} } ]

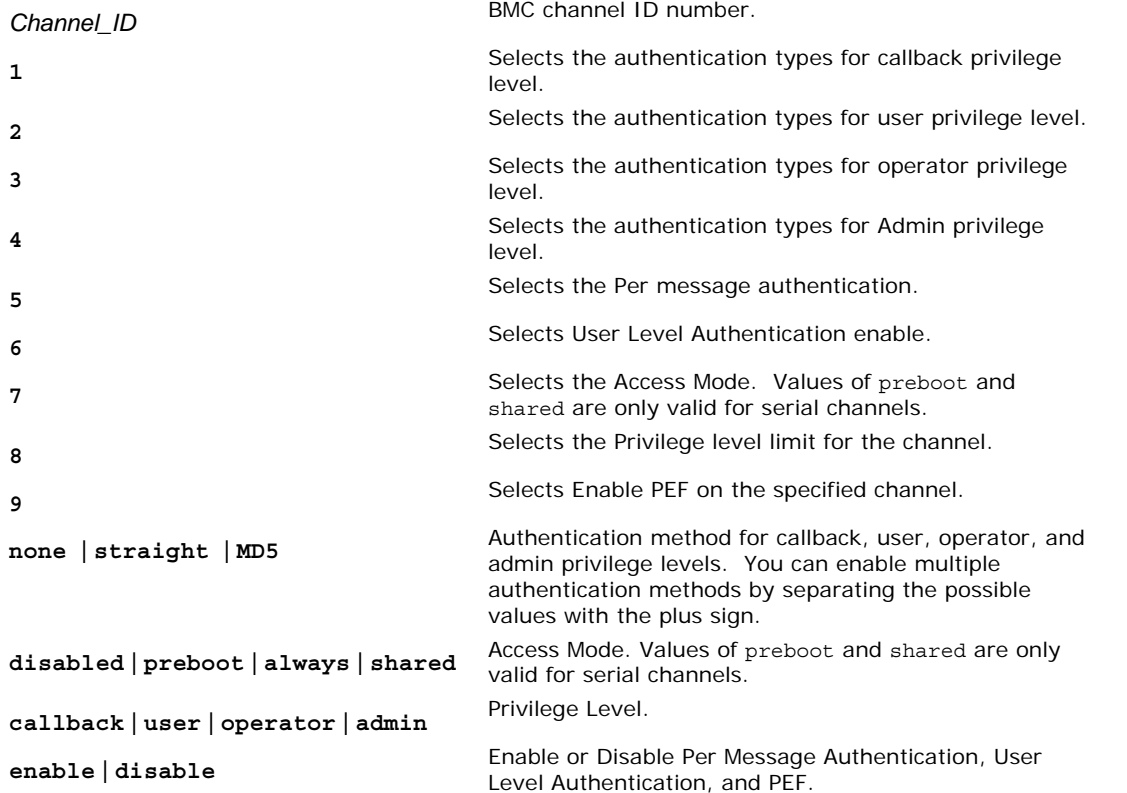

Configures the BMC channels. Use this command to change a single parameter (selected by the number 1..9)

Examples:

syscfg /c syscfg /c 1 1 straight+MD5 syscfg /c 1 7 always /c 1 8 admin

**Note**: Callback privilege option is not supported for S55XX and S3420GP series of platforms. The option is kept open to support the previous generation of platforms.

### <span id="page-31-0"></span>**4.4.2 Clear SEL (/csel)**

#### **syscfg** {**/csel** | **/clearSEL**}

Clears the System Event Log (SEL).

```
syscfg /csel 
syscfg /clearSEL
```
### **4.4.3 Date and Time (/dt)**

#### **syscfg** {**/dt** | **/timeofday**} *hh***:***mm***:***ss mm***/***dd***/***yyyy*

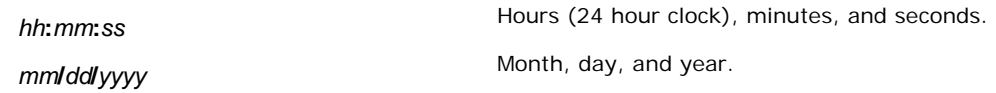

Sets the time of day stored in the Real Time Clock (RTC) by the BIOS.

Example:

syscfg /dt 18:45:00 12/20/2007

### **4.4.4 email Alert Configure (/eac)**

**syscfg** {**/eac** | **/emailalertconf**} *SMTP\_Configurtion\_Index* {**1** | **2** | **3**} *ASCII\_String* 

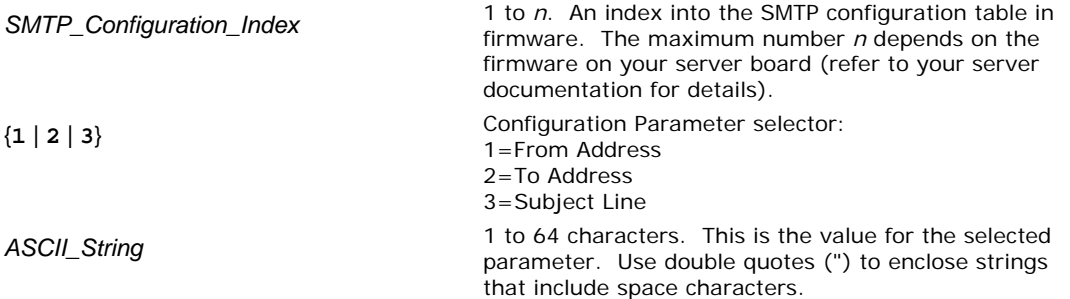

Configures the From, To, and Subject lines in the firmware email alerting SMTP configuration table.

**Note**: This command is not supported on Intel® Server Boards X38MLST and S3200SH.

Example:

syscfg /eac 1 1 server2@companyyx.com

### **4.4.5 email Alert Enable (/eae)**

**syscfg** {**/eae** | **/emailalertenable**} *Sender\_Name*

<span id="page-32-0"></span>**Sender Name**  Sender machine name. This string identifies the managed server to the SMTP server.

Sets the sender machine name for SMTP email alerts from the current server.

This command is not supported on Intel® Server Boards X38MLST and S3200SH.

Example:

syscfg /eae dupont01

### **4.4.6 email Alert Map (/eam)**

**syscfg** {**/eam** | **/emailalertmap**} *Channel\_ID Alert\_Destination\_Index email\_Alert\_Index*

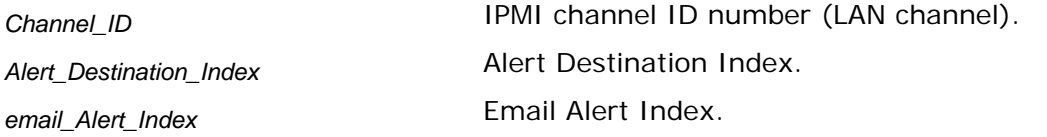

Maps the Alert Destination Index to the Email Alert Index.

This command is not supported on Intel® Server Boards X38MLST, S3200SH S55XX and S3420GP platform series.

Example:

syscfg /eam 1 2 2

### <span id="page-33-0"></span>**4.4.7 email Alert Configure (/eac) for S55xx platforms**

**syscfg** {**/eac** | **/emailalertconf**} *SMTP\_Configurtion\_Index* {0|**1** | **2** | **3|4|5|6|7**} *ASCII\_String Channel number*

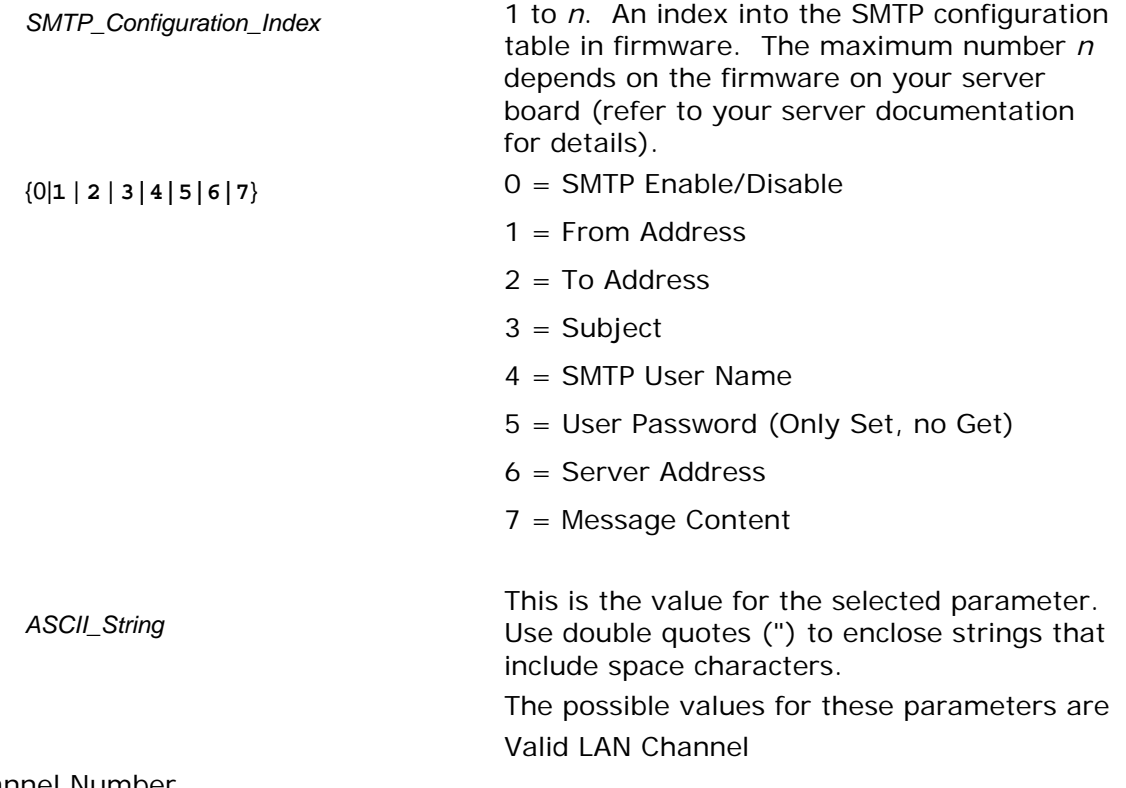

Channel Number

Configures the SMTP Enable/Disable From, To, Subject, SMTP User Name, User Password, Server Address and Message Content lines in the firmware email alerting SMTP configuration table.

Example:

syscfg /eac 1 1 [server2@companyyx.com](mailto:server2@companyyx.com) 1

### **4.4.8 email Alert Enable (/eae) for S55xx and S3420GP platforms**

**syscfg** {**/eae** | **/emailalertenable**} *Sender\_Name Channel \_Number*

<span id="page-34-0"></span>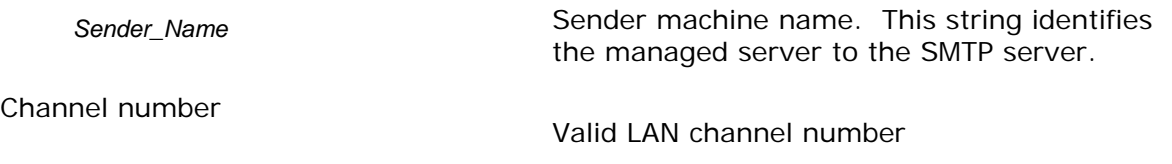

Sets the sender machine name for SMTP email alerts from the current server.

Example:

```
syscfg /eae dupont01 3
```
### **4.4.9 help (/h)**

**syscfg** {**/h | /?**} {**lan** | **user** | **serial** | **pef** | **sol** | **power** | **channel** | **system** | **advancedfwcfg**  | **bios**}

**lan** | **user** | **serial** | **pef** | **sol** | **power** | **channel** | **system** | **fwadvcfg** | **bios** Displays help in the specified area.

**Note**: In Linux\*, to use the /? option, you must enclose it in double quotes.

Displays help on the system configuration utility.

Examples:

syscfg /h lan syscfg /? power

### <span id="page-35-0"></span>**4.4.10 LAN Alert Configuration (/lac)**

**syscfg** {**/lac** | **/lanalertconf**} *Channel\_Id Alert\_Destination\_Index Alert\_Destination\_IP\_Address*  {*Alert\_ID\_MAC\_Address* | *"resolve"*} {**enable** | **disable** } {**enable** | **disable**} {**1***..***7**} {**1***..***255**} {**SNMP** | **SMTP**}

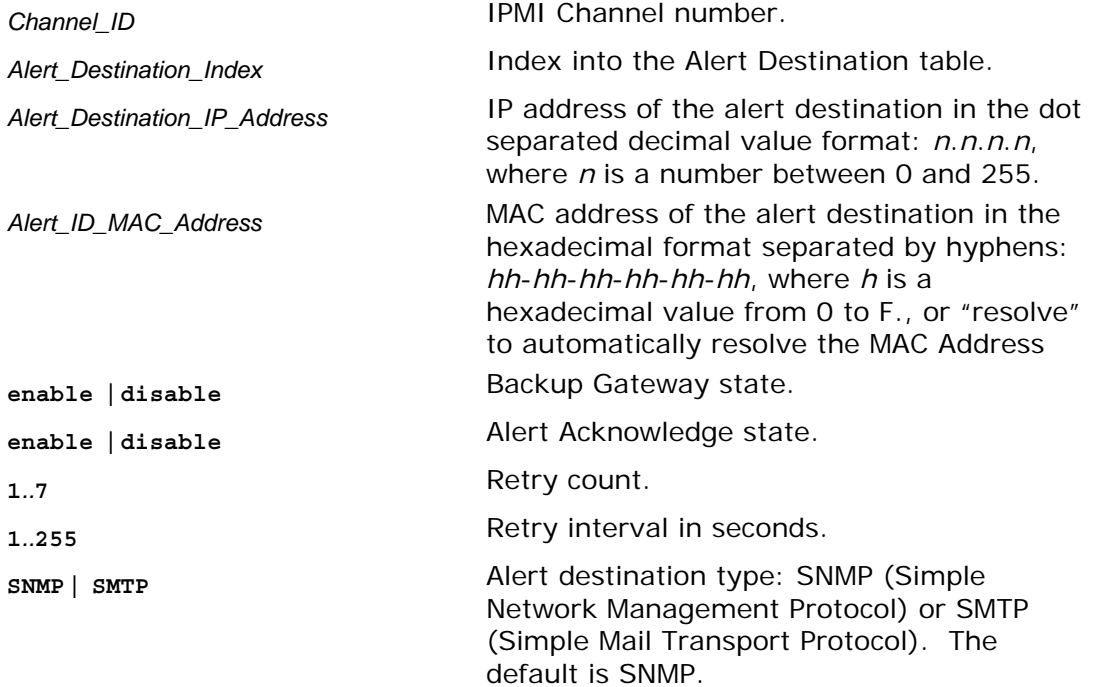

Configures the LAN Alert destinations for a channel. See *IPMI 2.0 Specification* for more information.

Example:

syscfg /lac 1 1 10.78.211.40 03-FE-02-41-F3 disable disable 0 1 SNMP

### **4.4.11 LAN Alert Enable (/lae)**

**syscfg** {**/lae** | **/lanalertenable**} *Channel\_ID Gateway\_IP\_Address* {*Gateway\_MAC\_Address* | *"resolve"*} *SNMP\_Community\_String* [*Backup\_Gateway\_IP\_ Address*  {*Backup\_Gateway\_MAC\_Address* | *"resolve"*}

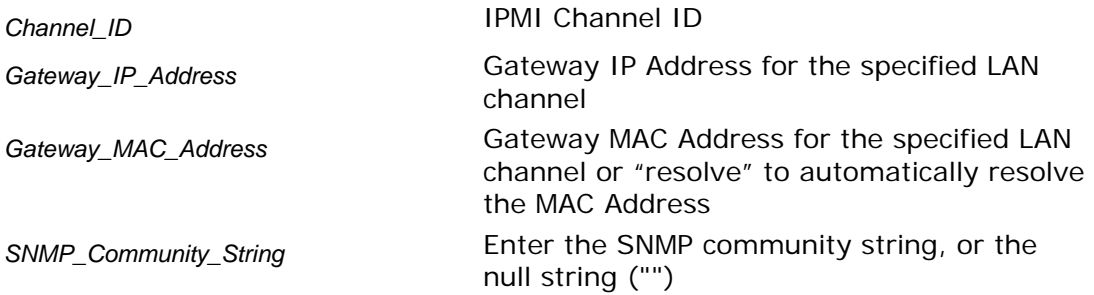

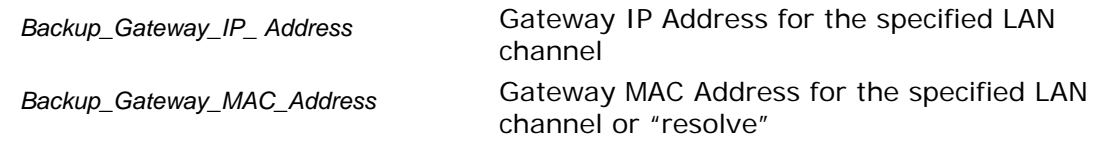

#### **Notes**:

- The Gateway\_MAC\_Address and Backup\_Gateway\_MAC\_Address may optionally be set to "resolve". If set to "resolve", syscfg will attempt to resolve the MAC address before writing any values to firmware. If the MAC Address resolution fails, syscfg quits, without writing, and prints an error message.
- On S55XX and S3420GP platform series, the "Resolve" option is not supported across different subnets. Also, use of resolve command is not encouraged.

Enables LAN alerting on the specified channel. See *IPMI 2.0 Specification* for more information.

syscfg /lae 2 10.110.40.3 03-FE-02-41-F3 public syscfg /lae 2 10.110.40.3 03-fe-02-41-f3 "" 10.110.40.4 0f-7e-42-4a-33

### <span id="page-37-0"></span>**4.4.12 LAN Configuration (/lc)**

**syscfg** {**/lc** | **/lanconf**} *Channel\_ID* {**2a** {**none** | **straight** | **MD5**} | **2b {none | straight |** MD5} 2c {none | straight | MD5} | 2d {none | straight | MD5} | 3 IP\_Address | 4 {static | DHCP} | 6 IP\_Address | 10 {enable | disable} | 10b {enable | disable} | 11 {0..127500} | **12** *IP\_Address* **| 13** *MAC\_Address* **| 14** *IP\_Address* **| 15** *MAC\_Address* **| 16**  *SNMP\_Community\_String* **}**

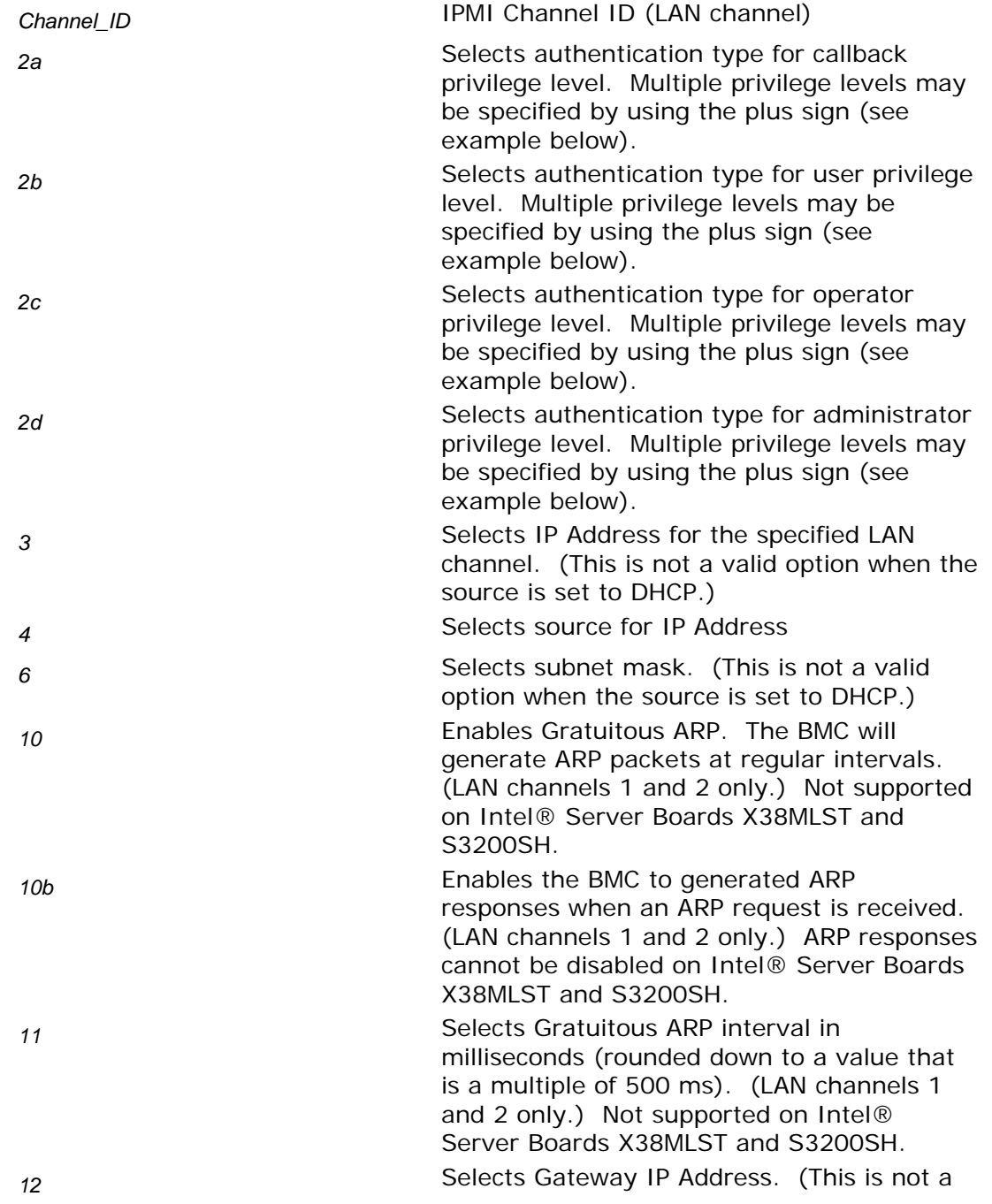

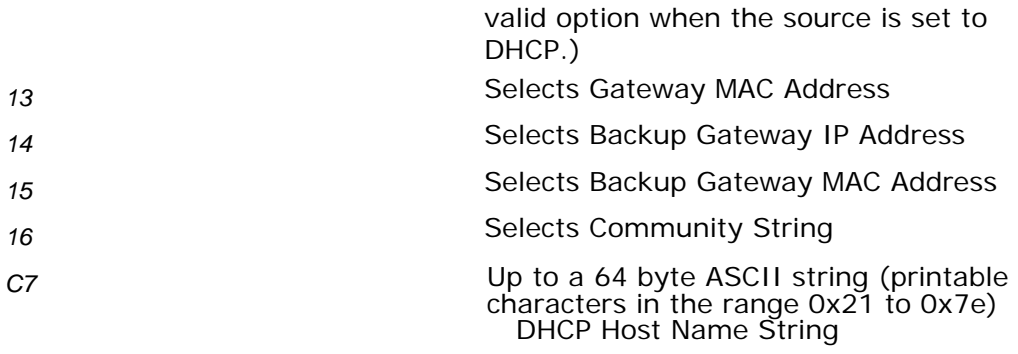

Configures the LAN settings on a specific channel. This option is similar to /lac, but it is used to only configure one parameter at a time. Select the parameter by choosing one of the parameter number listed above (2a, 2b, … 16) followed by a value. See *IPMI 2.0 Specification* for more information

#### **Notes**:

- The Host IP, Subnet Mask and Default Gateway IP cannot be set when DHCP is enabled for the LAN channel.
- The Host MAC address cannot be set for any LAN channel in ESB2 BMC.
- The BMC ARP data can only be set for ESB2 LAN channels (LAN channels 1 and 2) are ESB2 LAN channels).
- The BMC-generated ARP responses cannot be set to "disable" on S3200/X38MLST, S55xx and S3420GP platform series.
- The Gratuitous ARP is not supported on S3200/X38MLST, S55xx and S3420GP platform series.
- The Gratuitous ARP interval value cannot be set on S3200/X38MLST, S55xx and S3420GP platform series.
- The DHCP Host Name is common for all LAN Channels.
- The set DHCP Host name will be used on the next DHCP lease renewal or at the current lease expiration

#### Example:

syscfg /lc 1 2b none+straight+md5 syscfg /lc 1 C7 TestDHCPHostName

### <span id="page-39-0"></span>**4.4.13 LAN Enable (/le)**

**syscfg** {**/le** | **/lanenable**} *Channel\_ID* {**dhcp** | {**static** *IP\_Address Subnet\_Mask*}}

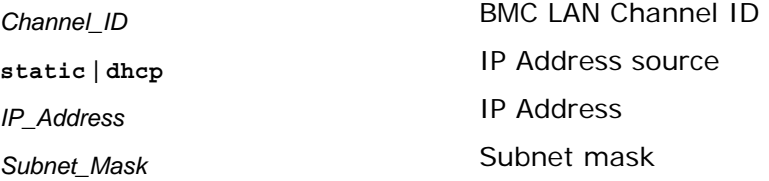

Configures the LAN channel used by the BMC on the specified channel. See *IPMI 2.0 Specification* for more information.

Examples:

.

```
syscfg /le 1 dhcp 
syscfg /le 1 static 10.30.240.21 255.255.255.0
```
### **4.4.14 PEF Configure (/pefc)**

**syscfg** {**/pefc** | **/pefconfig**} {**enable** | **disable**} {**none** | **alert** | **pdown** | **reset** | **pcycle** | **diagint**}

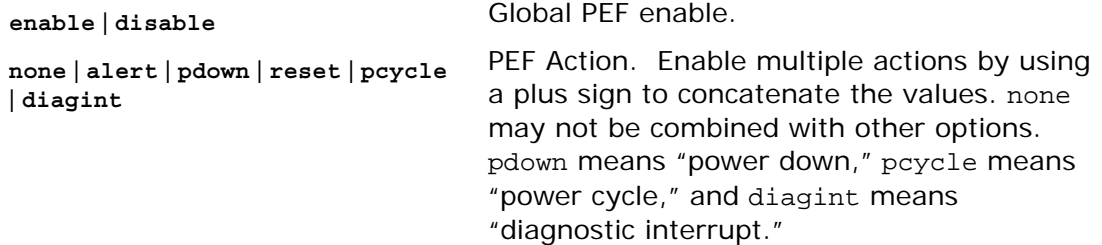

Global enable of the Platform Event Filters used by the BMC. See *IPMI 2.0 Specification*, Chapter 17, for more information on Platform Event Filtering.

**Note**: This command is not supported on Intel® Server Boards X38MLST and S3200SH

Example:

syscfg /pefc enable alert+pdown+reset+pcycle

### **4.4.15 PEF Filter (/peff)**

**syscfg {**{**/peff** | **/peffilter**} *Filter\_table\_index* {**enable** | **disable**} {**none** | **alert** | **pdown** | **reset** | **pcycle** | **diagint**} {1..15}}

<span id="page-40-0"></span>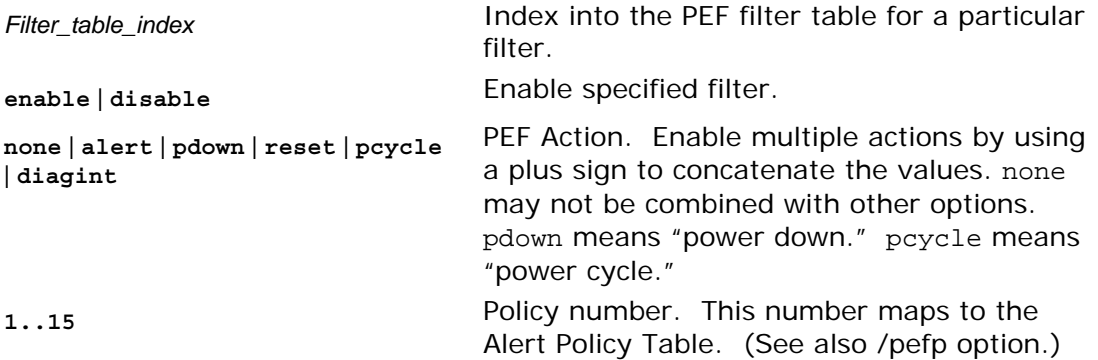

Configures the Platform Event Filters used by the BMC on the specified channel. See *IPMI 2.0 Specification*, Chapter 17, for more information on Platform Event Filtering.

**Notes**:

- This command is not supported on Intel® Server Boards X38MLST and S3200SH.
- On S55xx and S3420GP platform series, DIAGINT option is not supported

Example:

syscfg /peff 3 enable pdown 1 /peff 4 enable pdown 1

### **4.4.16 PEF Policy (/pefp)**

**syscfg** {**/pefp** | **/pefpolicy**} *Policy\_table\_index* {**enable** | **disable**} {**1**..**15**} {**ALWAYS** | **NEXT\_E** | **STOP** | **NEXT\_C** | **NEXT\_T**} *Channel\_ID Destination\_table\_index*

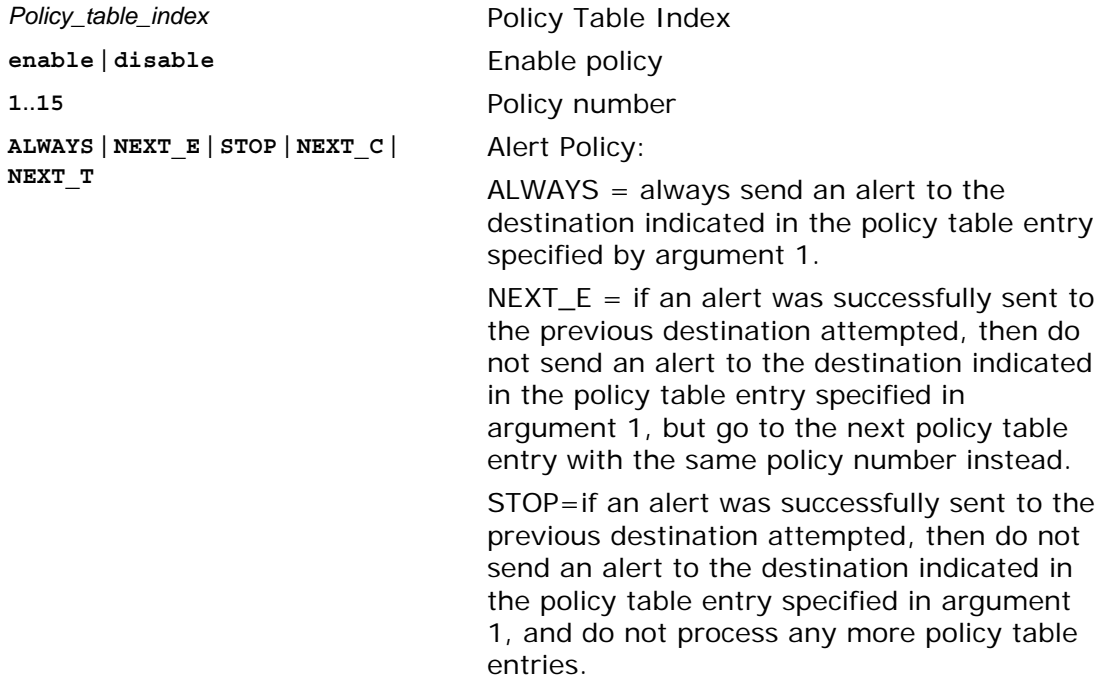

<span id="page-41-0"></span> $NEXT_C = if$  an alert was successfully sent to the previous destination attempted, do not send an alert to the destination indicated in the policy table entry specified in argument 1, but go to the next policy table entry with the same policy number but that will send an alert on a different channel.  $NEXT_T = if$  an alert was successfully sent to the previous destination attempted, do not send an alert to the destination indicated in the policy table entry specified in argument 1, but go to the next policy table entry with the same policy number but a different destination type. *Channel\_ID* IPMI Channel ID for a BMC channel *Destination\_table\_index* Destination Table Index

Configures the Platform Event Filter policy table used by the BMC on the specified channel. See *IPMI 2.0 Specification*, Chapter 17, for more information on Platform Event Filtering.

**Note:** This command is not supported on Intel® Server Boards X38MLST and S3200SH.

Example:

```
syscfg /pefp 3 enable 1 always 2 3
```
### **4.4.17 Power Restore Policy (/prp)**

#### **syscfg /prp** {**off** | **on** | **restore**}

**off** | **on** | **restore** Power restore policy

Sets the power restore policy. See *IPMI 2.0 Specification*, §28.8, for more information on the Set Power Restore Policy IPMI Command.

Example:

syscfg /prp off

### **4.4.18 Reset BMC (/rbmc)**

#### **syscfg** {**/rbmc** | **resetBMC**}

Resets the Baseboard Management Controller.

Examples:

syscfg /rbmc

<span id="page-42-0"></span>**Note:** This command should be used by itself. Do not issue Syscfg commands for a few seconds after this command to allow the BMC to initialize.

### **4.4.19 Restore Firmware Settings (/rfs)**

#### **syscfg** {**/rfs** | **restorefirmwaresettings**}

Restores the factory default Baseboard Management Controller settings.

Example:

syscfg /rfs

**Note**: This command should be used by itself. Do not issue Syscfg commands for a few seconds after this command to allow the BMC to initialize. After a few seconds, follow this command with the Reset BMC or AC Power Cycle. Unpredictable operation may occur if you do not reset the BMC after this command.

### **4.4.20 Reset Node Manager (/rnm)**

#### **syscfg** {**/rnm** | **resetnodemanager**}

Resetses the Node Manager (NM).

Node Manager (NM) provides a mechanism for the customer to configure multiple power policies on a platform. These policies can have a defined action to "shutdown" the platform. If the customer configures a power policy that performs a "shutdown" and the power threshold is set too low, the platform will not boot to the operating system if it is ACPI aware. A utility that runs in the EFI environment (which is not ACPI aware) allows for an inband recovery mechanism.

Example:

syscfg /rnm or syscfg /resetnodemanager

### **4.4.21 Save (/s)**

**syscfg /s** [*filename.INI*] {**/f** | **/b** | **/f /b**}

*filename* File name to be used for the syscfg configuration file (.INI) in the current working directory. If no filename is specified, the default file name syscfg.scf is used. The filename suffix must be .INI, or, if omitted, syscfg will add the .SCF suffix. The filename should consist of only alphanumeric characters.

**/f** Save the firmware settings. (See Appendix

<span id="page-43-0"></span>A for a list of the settings that are saved.) **/b** Save the BIOS settings. (See Appendix A for a list of the settings that are saved.)

Saves the BIOS and firmware settings to a SCF file.

Examples:

syscfg /s ini /f /b syscfg /s saved.ini /f

### **4.4.22 Serial Configuration (/sc)**

```
syscfg {/sc | /serialconf} Channel_ID { 
 [2a {None | Straight | MD5}] 
 [2b {None | Straight | MD5}] 
[2c {None | Straight | MD5}] 
[2d {none | Straight | MD5}] 
[3a {enable | disable}] 
 [3b direct] 
 [4 {0..450}] 
 [6a {enable | disable}] 
 [6b {enable | disable}] 
 [7a {9600 | 19200 | 38400 | 115200}] 
 [7b {enable | disable}] 
 [7c {none | RTSCTS | XONXOFF}] 
 [8a {enable | disable}] 
 [8b {enable | disable}] 
 [8c {enable | disable}] 
 [8i {enable | disable}] 
 [8j {enable | disable}] 
 [8k {enable | disable}] 
 [8l {enable | disable}] 
 [14 {0..255}] 
 [15 ASCII_String] 
 [29a {enable | disable}] 
 [29b {enable | disable}] 
 [29c {BSB | DEL}] 
 [29f {CR | NULL}] 
 [29g {CRLF | NULL | CR | LFCR | LF}] 
}
```
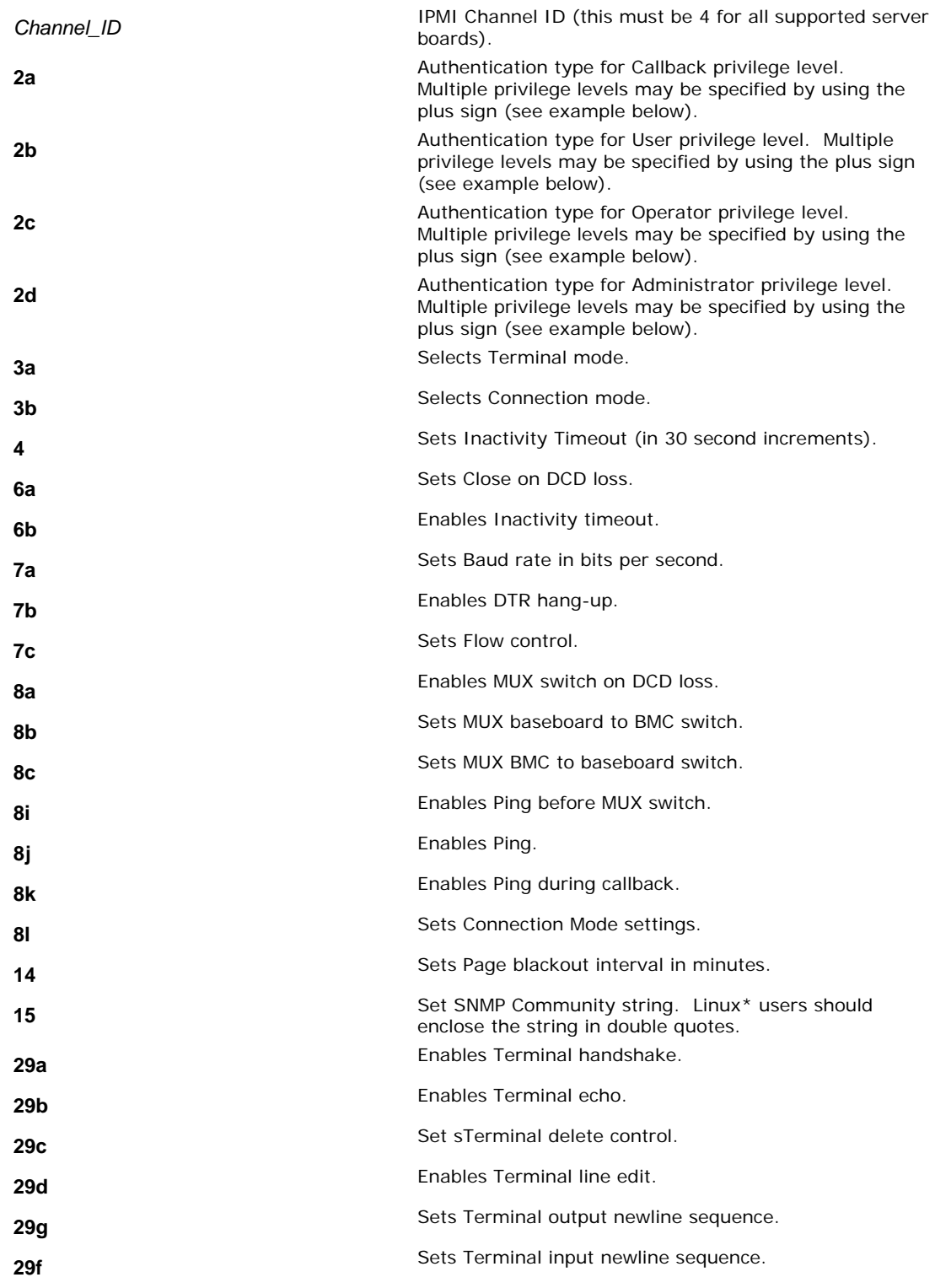

Configures the serial port for server management.

**Note**: This command is not supported on Intel® Server Boards X38MLST, S3200SH, S55XX and S3420GP.

### <span id="page-45-0"></span>**4.4.23 Serial Dial String (/sds)**

**syscfg** {**/sds** | **/serialdialstring**} *Channel\_ID Dial\_String\_Index Dial\_string*

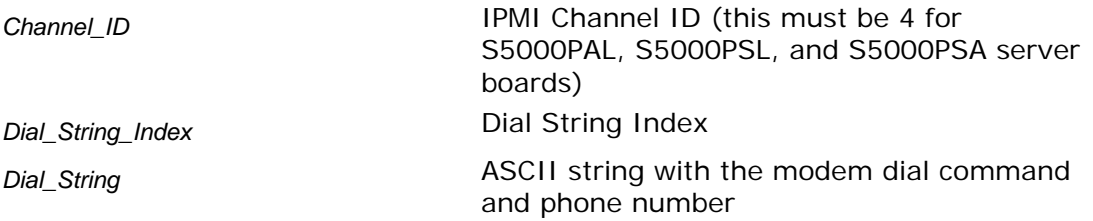

Sets the serial modem dial string used by the BMC on the specified channel. See *IPMI 2.0 Specification*, Chapters 14 and 25, for more information on IPMI Serial/Modem interface and commands.

**Note**: This command is not supported on Intel® Server Boards X38MLST, S3200SH, S55XX and S3420GP.

Example:

syscfg /sds 4 3 P@S=5154884627,@

### **4.4.24 Serial Enable (/se)**

**syscfg** {**/se** | **/serialenable**} *Channel\_ID* {**callback** | **user** | **operator** | **admin**} {**modem** | **direct**} {**9600** | **19200** | **38400** | **115200**}

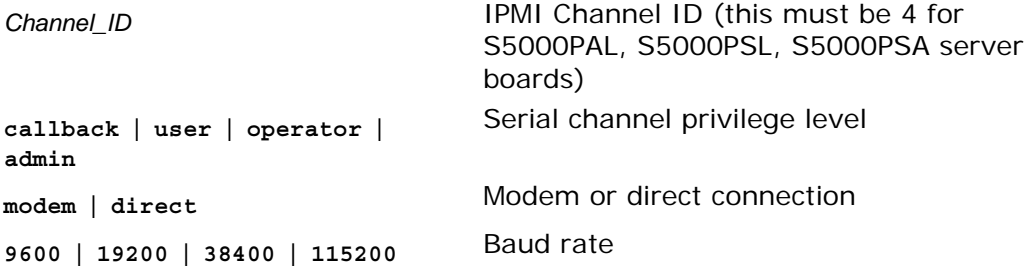

Enables serial communications with the BMC on the specified channel. See *IPMI 2.0 Specification*, Chapters 14 and 25, for more information on IPMI Serial/Modem interface and commands.

**Note**: This command is not supported on Intel® Server Boards X38MLST, S3200SH, S55XX and S3420GP.

Example:

syscfg /se 4 admin modem 19200

### <span id="page-46-0"></span>**4.4.25 Serial Page Configuration (/spc)**

**syscfg** {**/spc** | **/serialpageconf**} *Channel\_ID Page\_Destination\_Selector Dial\_String\_Selector* {**1** | **2**} {**7** | **8**} {**none** | **odd** | **even**} {**9600** | **19200** | **38400** | **115200**}

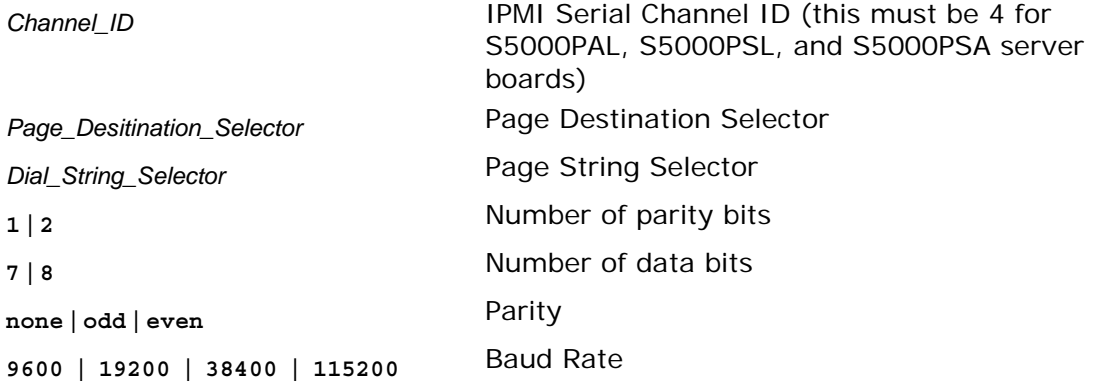

Configures serial paging for platform alerting with the BMC on the specified channel. See *IPMI 2.0 Specification*, Chapters 14 and 25, for more information on IPMI Serial/Modem interface and commands.

**Note**: This command is not supported on Intel® Server Boards X38MLST, S3200SH, S55XX and S3420GP.

Example:

syscfg /spc 4 2 4 1 8 none 19200

### **4.4.26 Serial Page Enable (/spe)**

**syscfg** {**/spe** | **/serialpageenable**} *Channel\_ID* {**0**..**255**} *SNMP\_Community\_String*

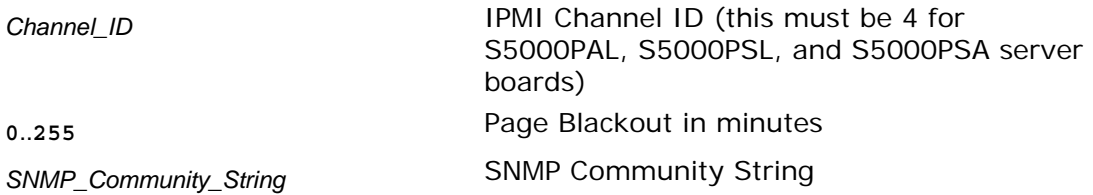

Enables serial paging for platform alerting by the BMC on the specified channel. See *IPMI 2.0 Specification*, Chapters 14 and 25, for more information on IPMI Serial/Modem interface and commands.

**Note**: This command is not supported on Intel® Server Boards X38MLST, S3200SH, S55XX and S3420GP.

Example:

syscfg /spe 4 3 "modem public"

### <span id="page-47-0"></span>**4.4.27 Serial Over LAN Enable (/sole)**

**syscfg** {**/sole** | **/soleenable**} *Channel\_ID* {**enable** | **disable**} {**user** | **operator** | **admin**} {**9600** | **19200** | **38400** | **115200**} {**0**..**7**} {**0**..**2550**}

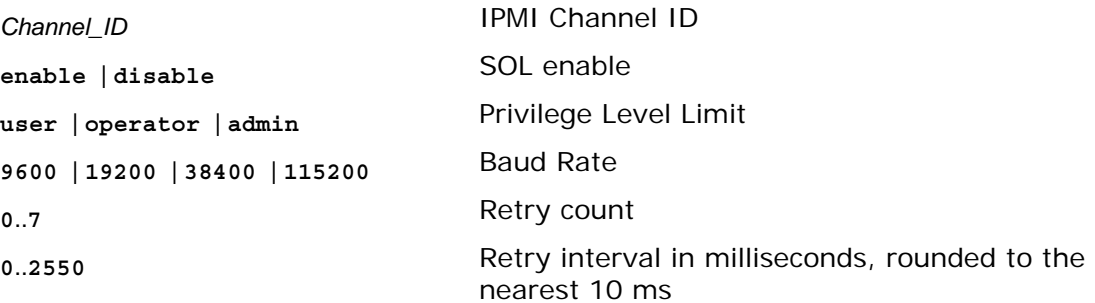

Enables Serial Over LAN (SOL) on the specified LAN channel. See *IPMI 2.0 Specification*, Chapter 26, for more information on IPMI SOL commands.

Example:

syscfg /sole 1 Enable Operator 19200 6 200

### **4.4.28 Terminal Enable (/te)**

**syscfg** {**/te** | **/termenable**} *Channel\_ID* {**enable** | **disable**} {**BSB** | **DEL**} {**enable** | **disable**} {**enable** | **disable**} {**CRLF** | **NULL** | **CR** | **LFCR** | **LF**} {**CR** | **NULL**}

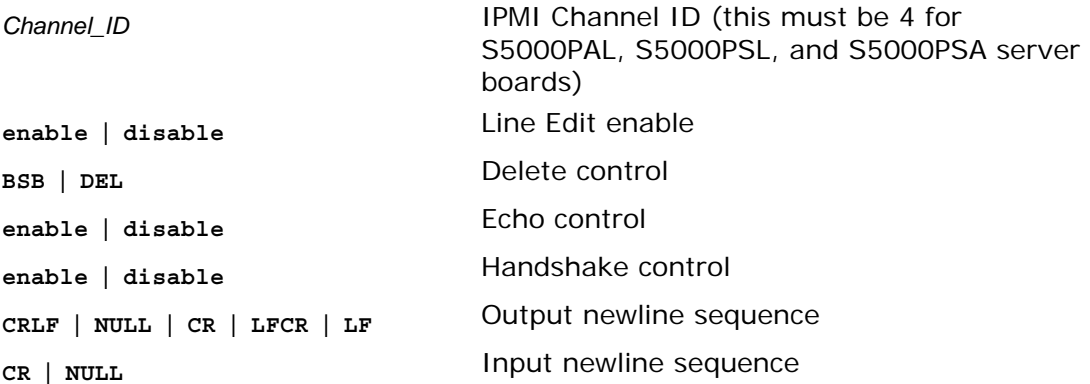

Configures terminal mode communications on the specified BMC channel. See *IPMI 2.0 Specification*, Chapters 14 and 25, for more information on IPMI Serial/Modem interface and commands.

**Note**: This command is not supported on Intel® Server Boards X38MLST, S3200SH, S55XX and S3420GP.

Example:

syscfg /te 4 enable DEL enable enable lfcr cr

### <span id="page-48-0"></span>**4.4.29 Users (/u)**

#### **syscfg** {**/u** | **/user**} *User\_ID User\_name Password*

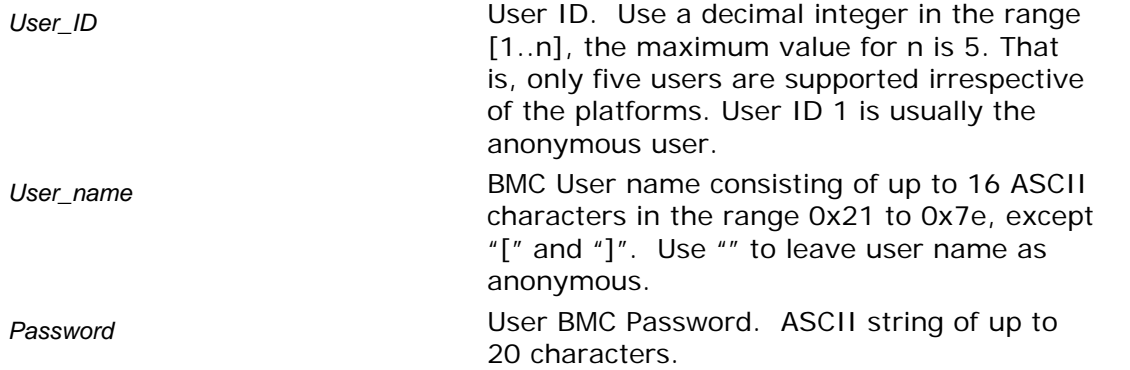

Sets the user name and password for the specified BMC user. See *IPMI 2.0 Specification* for more information on user passwords.

#### **Note**:

- The user names for User 1 (NULL) and User 2 (Root) cannot be changed on Intel® Server Boards X38MLST, S3200SH, S55XX and S3420GP platform series.
- Duplicate user names are not supported on Intel® Server Boards X38MLST, S3200SH and S55XX, S3420GP.

#### Examples:

syscfg /u 3 BobT gofps syscfg /u 2 "" ""

### <span id="page-49-0"></span>**4.4.30 User Enable (/ue)**

#### **syscfg** {**/ue** | **/userenable**} *User\_ID* {**enable** | **disable**} *Channel\_ID*

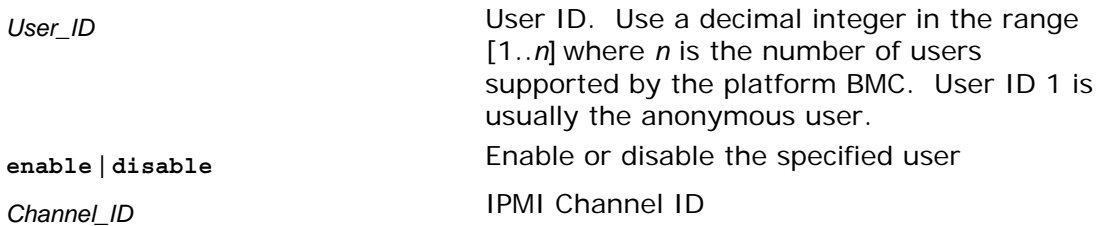

Enables or disables the BMC user on the specified BMC channel. See *IPMI 2.0 Specification* for more information on user configuration settings.

Example:

syscfg /ue 3 enable 1

### **4.4.31 User Privilege (/up)**

**syscfg** {**/up** | **/userprivilege**} *User\_ID Channel\_ID* {**callback** | **user** | **operator** | **admin** | **none**} [**SOL** | **KVM** | **SOL+KVM**]

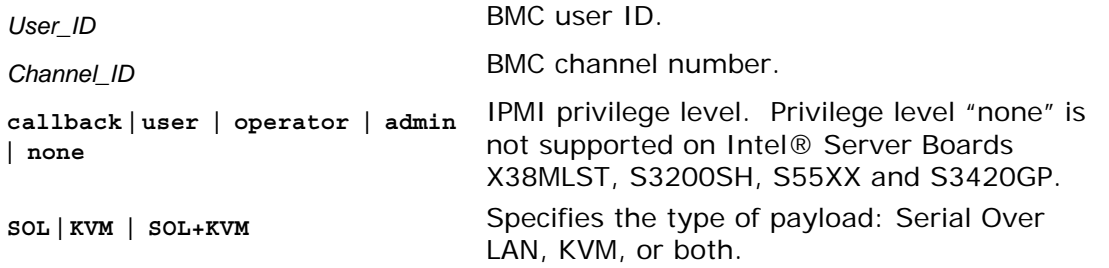

Enables or disables the BMC user on the specified BMC channel. See *IPMI 2.0 Specification* for more information on user privilege levels.

#### **Notes**:

- User 2 (Root) privileges cannot be changed on Intel® Server Board X38MLST, S3200SH, S55XX and S3420GP platform series.
- Privilege level "none" is not supported on Intel® Server Boards X38MLST, S3200SH, S55XX and S3420GP platform series.
- Maximum five users will be supported by the utility irrespective of number of users support in the FW

Examples:

syscfg /up 1 1 admin syscfg /up 1 1 admin sol

# <span id="page-50-0"></span>**A Appendix A: IPMI Channel Assignments**

The following table lists the Intel® Server Boards and their corresponding IPMI Channel assignments:

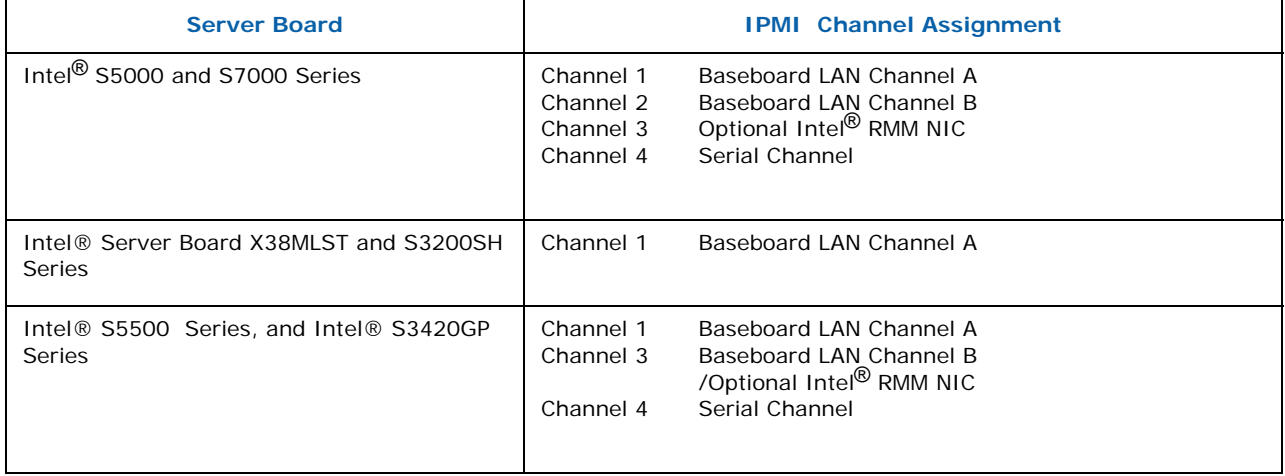

# <span id="page-51-0"></span>**B Appendix B: Saved Firmware Settings**

This section describes firmware settings that are saved and restored with syscfg in binary and INI formats.

#### **Binary Format**

The following table lists the firmware settings that are saved and restored with syscfg in binary formats.

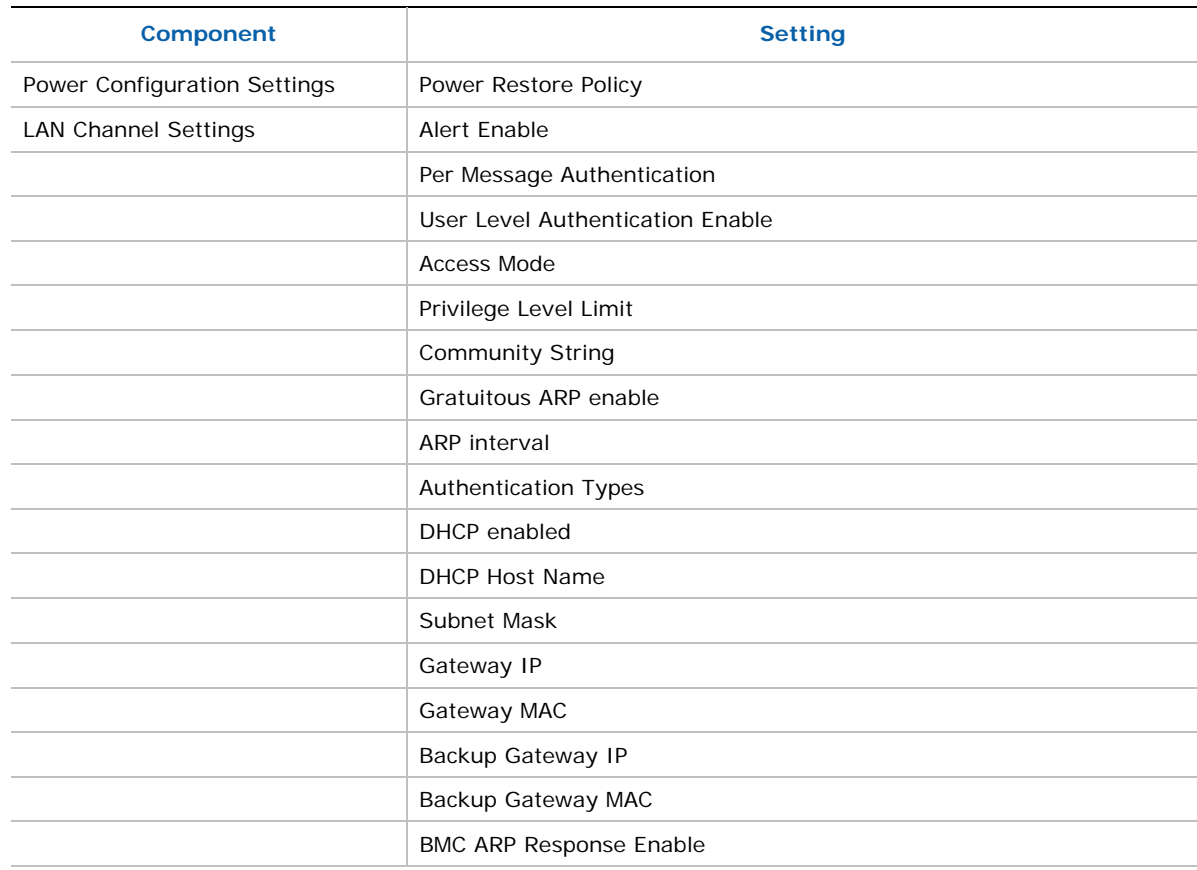

#### **Table 3. Saved Firmware Settings**

**Note:** *On S55XX and S3420GP Platform series Save and Restore of Host IP, Subnet Mask, Default Gateway IP and Backup Gateway IP is not supported*

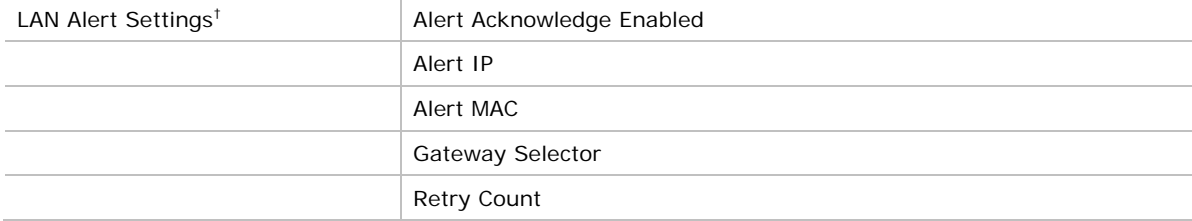

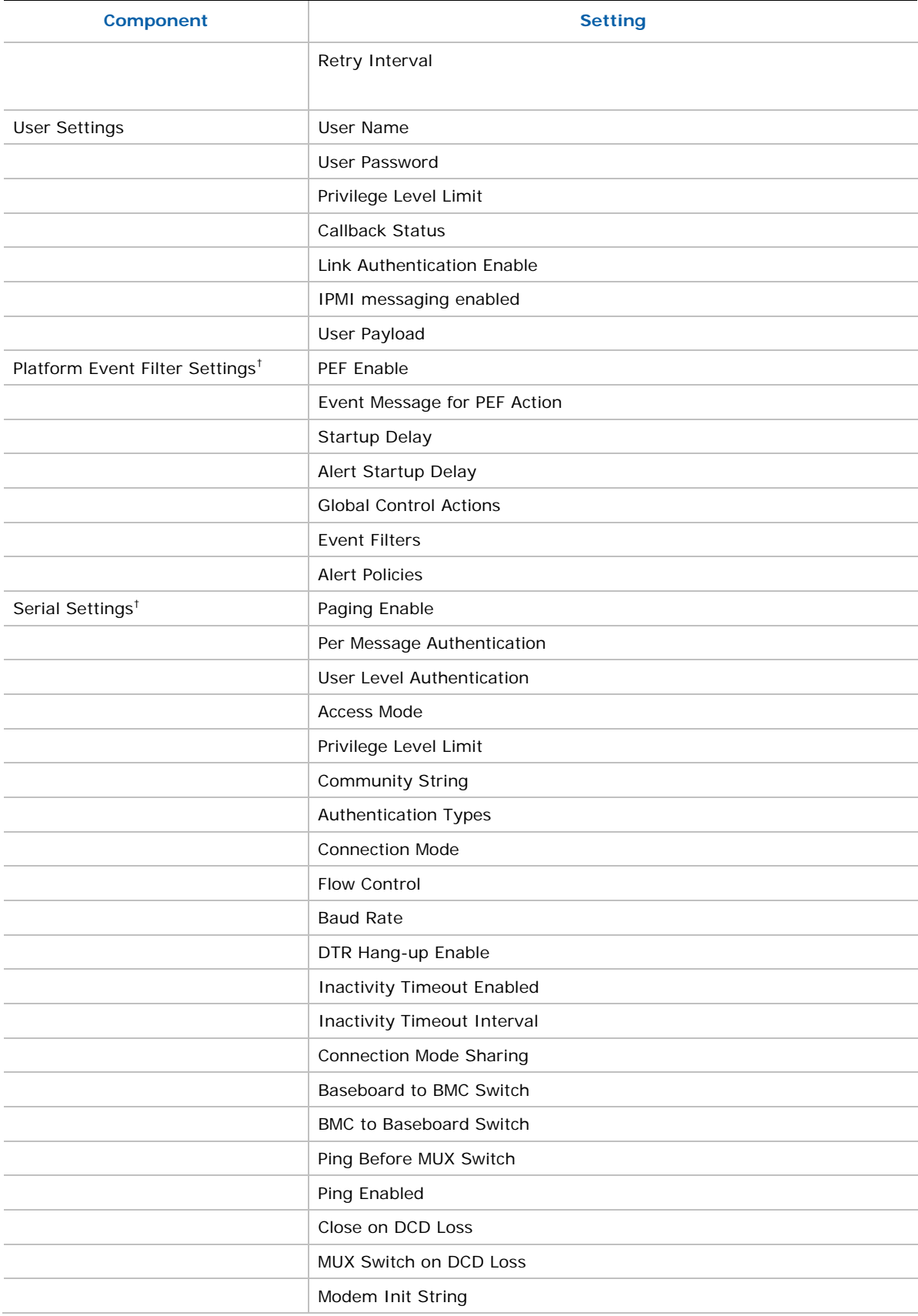

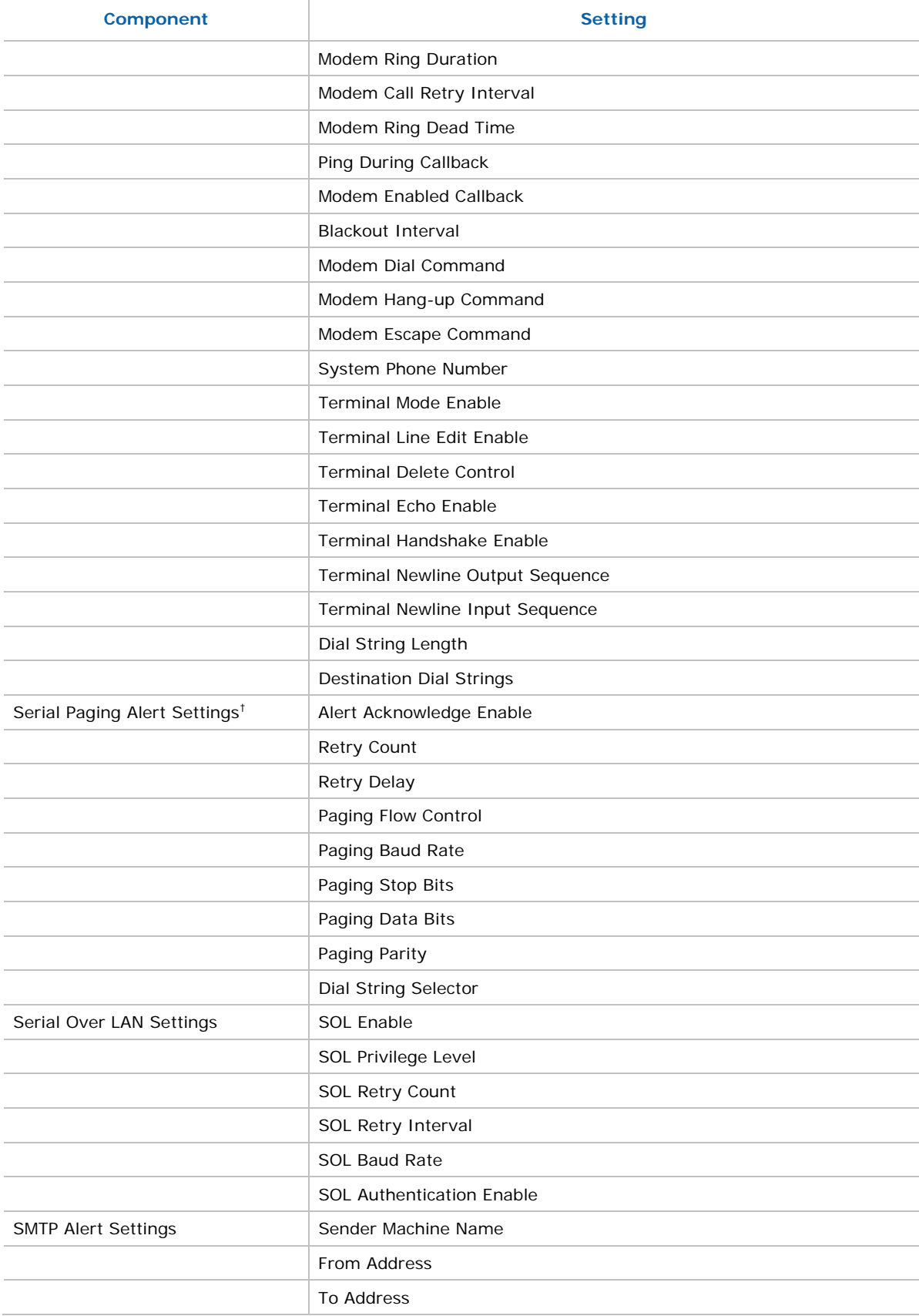

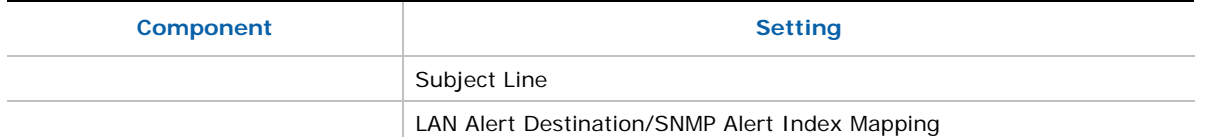

#### **Example of INI File**

Instructions for using INI file:

- Section Header must not be edited could lead unpredictable behavior.
- **Un-editable fields have specific instructions**
- Options for the fields are clearly called out no other options allowed
- Not all IPMI/BIOS settings under a section will be available only those that are required for the user to configure
- The section headers are generated automatically depending on the platform and few sections and fields may not be available depending on the platform firmware and BIOS

```
; Warning!!! Warning!!! Warning!!! 
; --------------------------------- 
; This file has been generated in a system with the BIOS/Firmware 
; specifications as mentioned under [SYSTEM] section. Please do not 
; modify or edit any information in this section. Attempt to restore 
; these information in incompatible systems could cause serious 
; problems to the system and could lead the system non-functional. 
; Note: The file is best seen using wordpad. 
[SYSTEM] 
BIOSVersion=S5500.86B.01.00.0028.010920091128 ; This field should not 
b^{\circ} c^{\circ}
```
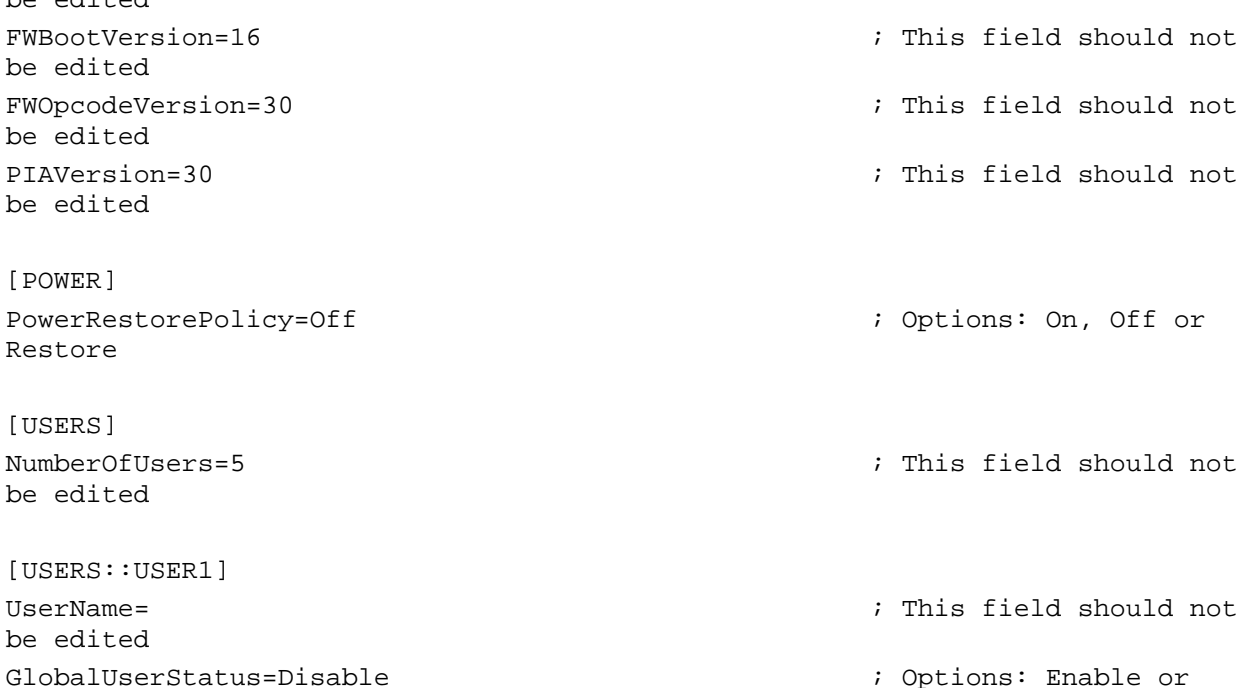

PrivilegeChl1=Admin ; Options: User,

Disable

Operator, Admin, NoAccess UserAccessCh1=Disable ; Options: Enable or Disable SOLEnableCh1=Enable ; Options: Enable or Disable PrivilegeChl3=Admin ; Options: User, Operator, Admin, NoAccess UserAccessCh3=Disable ; Options: Enable or Disable SOLEnableCh3=Disable ; Options: Enable or Disable PrivilegeChl4=NoAccess ; Options: User, Operator, Admin, NoAccess UserAccessCh4=Disable ; Options: Enable or Disable SOLEnableCh4=Disable ; Options: Enable or Disable [USERS::USER2] UserName=root ; This field should not be edited GlobalUserStatus=Disable ; Options: Enable or Disable PrivilegeChl1=Admin ; This field should not be edited UserAccessCh1=Enable ; This field should not be edited SOLEnableCh1=Disable ; This field should not be edited PrivilegeChl3=Admin ; This field should not be edited UserAccessCh3=Enable ; This field should not be edited SOLEnableCh3=Enable ; This field should not be edited PrivilegeChl4=NoAccess ; This field should not be edited UserAccessCh4=Disable **in the contract of the contract of the contract of the contract of the contract of the contract of the contract of the contract of the contract of the contract of the contract of the contract of the** be edited SOLEnableCh4=Disable **interval** is the solution of the solution of the solution of the solution of the solution of be edited [USERS::USER3] UserName=test1  $\qquad \qquad ;$  ASCII printable characters in the range of 0x21 to 0x7E. Max length 16 bytes GlobalUserStatus=Disable ; Options: Enable or Disable PrivilegeChl1=Admin ; Options: User, Operator, Admin, NoAccess

UserAccessCh1=Disable ; Options: Enable or

Disable SOLEnableCh1=Enable ; Options: Enable or Disable PrivilegeChl3=Admin ; Options: User, Operator, Admin, NoAccess UserAccessCh3=Disable ; Options: Enable or Disable SOLEnableCh3=Enable ; Options: Enable or Disable PrivilegeChl4=NoAccess ; Options: User, Operator, Admin, NoAccess UserAccessCh4=Disable ; Options: Enable or Disable SOLEnableCh4=Disable ; Options: Enable or Disable [USERS::USER4] UserName=test2 ; ASCII printable characters in the range of 0x21 to 0x7E. Max length 16 bytes GlobalUserStatus=Disable ; Options: Enable or Disable PrivilegeChl1=Admin ; Options: User, Operator, Admin, NoAccess UserAccessCh1=Disable ; Options: Enable or Disable SOLEnableCh1=Enable ; Options: Enable or Disable PrivilegeChl3=Admin ; Options: User, Operator, Admin, NoAccess UserAccessCh3=Disable ; Options: Enable or Disable SOLEnableCh3=Enable ; Options: Enable or Disable PrivilegeChl4=NoAccess ; Options: User, Operator, Admin, NoAccess UserAccessCh4=Disable ; Options: Enable or Disable SOLEnableCh4=Disable ; Options: Enable or Disable [USERS::USER5] UserName=test3 ; ASCII printable ; and the state of the state of the state of the state of the state of the state of the state of the state of the state of the state of the state of the state of the state of the state of t characters in the range of 0x21 to 0x7E. Max length 16 bytes GlobalUserStatus=Disable ; Options: Enable or Disable PrivilegeChl1=Admin ; Options: User, Operator, Admin, NoAccess UserAccessCh1=Disable ; Options: Enable or Disable SOLEnableCh1=Enable ; Options: Enable or

Disable PrivilegeChl3=Admin ; Options: User, Operator, Admin, NoAccess UserAccessCh3=Disable ; Options: Enable or Disable SOLEnableCh3=Enable ; Options: Enable or Disable PrivilegeChl4=NoAccess ; Options: User, Operator, Admin, NoAccess UserAccessCh4=Disable  $\qquad \qquad ; \quad$  Options: Enable or Disable SOLEnableCh4=Disable ; Options: Enable or Disable [PEF] PEFEnable=Enable ;  $\blacksquare$  ,  $\blacksquare$  ,  $\blacksquare$ Disable [PEF::FILTERS] Filter1=Disable ;  $\blacksquare$  ;  $\blacksquare$ Disable Filter2=Disable ;  $\blacksquare$  ;  $\blacksquare$  ;  $\blacksquare$  ;  $\blacksquare$  )  $\blacksquare$  ;  $\blacksquare$  )  $\blacksquare$  ;  $\blacksquare$  )  $\blacksquare$  ;  $\blacksquare$  )  $\blacksquare$  ;  $\blacksquare$  )  $\blacksquare$  ;  $\blacksquare$  )  $\blacksquare$  ;  $\blacksquare$  )  $\blacksquare$  ;  $\blacksquare$   $\blacksquare$  ;  $\blacksquare$   $\blacksquare$  ;  $\blacksquare$   $\blacksquare$  ;  $\bl$ Disable Filter3=Disable ;  $\blacksquare$  ;  $\blacksquare$  ;  $\blacksquare$  ;  $\blacksquare$  )  $\blacksquare$  ;  $\blacksquare$  )  $\blacksquare$  ;  $\blacksquare$  )  $\blacksquare$  ;  $\blacksquare$  )  $\blacksquare$  ;  $\blacksquare$  )  $\blacksquare$  ;  $\blacksquare$  )  $\blacksquare$  ;  $\blacksquare$  )  $\blacksquare$  ;  $\blacksquare$  )  $\blacksquare$  ;  $\blacksquare$  ;  $\blacksquare$  ;  $\blacksquare$  ;  $\blacksquare$ Disable Filter4=Disable ;  $\blacksquare$  ;  $\blacksquare$ Disable Filter5=Disable ;  $\blacksquare$  ;  $\blacksquare$  ;  $\blacksquare$  ;  $\blacksquare$  )  $\blacksquare$  ;  $\blacksquare$  )  $\blacksquare$  ;  $\blacksquare$  )  $\blacksquare$  ;  $\blacksquare$  )  $\blacksquare$  ;  $\blacksquare$  )  $\blacksquare$  ;  $\blacksquare$  )  $\blacksquare$  ;  $\blacksquare$  )  $\blacksquare$  ;  $\blacksquare$   $\blacksquare$  ;  $\blacksquare$   $\blacksquare$  ;  $\blacksquare$   $\blacksquare$  ;  $\bl$ Disable Filter6=Disable ;  $\blacksquare$  ; Options: Enable, Disable Filter7=Disable ;  $\blacksquare$  ; Options: Enable, Disable Filter8=Disable ;  $\blacksquare$  ;  $\blacksquare$ Disable Filter9=Disable ;  $\blacksquare$  ;  $\blacksquare$ Disable Filter10=Disable ;  $\blacksquare$  ;  $\blacksquare$  ;  $\blacksquare$  ;  $\blacksquare$  )  $\blacksquare$  ;  $\blacksquare$  )  $\blacksquare$  ;  $\blacksquare$  )  $\blacksquare$  ;  $\blacksquare$  )  $\blacksquare$  ;  $\blacksquare$  )  $\blacksquare$  ;  $\blacksquare$  )  $\blacksquare$  ;  $\blacksquare$  )  $\blacksquare$  ;  $\blacksquare$   $\blacksquare$  ;  $\blacksquare$   $\blacksquare$  ;  $\blacksquare$   $\blacksquare$  ;  $\$ Disable Filter11=Disable ;  $\blacksquare$  ;  $\blacksquare$ Disable Filter12=Disable ; Options: Enable, Disable [LANCHANNELS] NumberOfLANChannels=2 **inclusively** into the field should not be edited DHCPHostName=IntelDHCPServer ; ASCII printable characters in the range of 0x21 to 0x7E. Max length 64 bytes

[CHANNEL::LAN1] AlertEnable=Enable ; (a) and the set of the set of the set of the set of the set of the set of the set of the set of the set of the set of the set of the set of the set of the set of the set of the set of the set of the se Disable PerMessageAuthentication=Enable ; Options: Enable, Disable UserLevelAuthentication=Enable ; Options: Enable, Disable AccessMode=AlwaysAvailable ;  $\sim$  7 and  $\sim$  7 and  $\sim$  7 and  $\sim$  7 and  $\sim$  7 and  $\sim$  7 and  $\sim$  7 and  $\sim$  7 and  $\sim$  7 and  $\sim$  7 and  $\sim$  7 and  $\sim$  7 and 7 and 7 and 7 and 7 and 7 and 7 and 7 and 7 and 7 and 7 and 7 AlwaysAvailable, AccessShared PrivilegeLevelLimit=Admin ; Options: User, Operator, Admin CommunityString=INTEL ; Upto 16 bytes, no space allowed ARPEnable=Disable ; Options: Enable, Disable ARPResponse=Enable ; Options: Enable, Disable ARPInterval=0  $\qquad \qquad ;$  Decimal value between 0 & 255. This values is in milliseconds. Input value rounded down to the nearest 500ms value DHCPEnable=Disable  $\qquad \qquad ; \quad$  Options: Enable or Disable. If 'Disable' static IP will be used HostIP=0.0.0.0 ; In xxx.xxx.xxx.xxx form  $\small \texttt{SubnetMask=0.0.0.0} \begin{minipage}{0.9\linewidth} \begin{tabular}{lcccc} \texttt{SubnetMask=0.0.0} \end{tabular} \end{minipage} \begin{minipage}{0.9\linewidth} \begin{tabular}{lcccc} \texttt{SubnetMask=0.0.0} \end{tabular} \end{minipage} \begin{minipage}{0.9\linewidth} \begin{tabular}{lcccc} \texttt{SubnetMask=0.0.0} \end{tabular} \end{minipage} \end{minipage} \begin{minipage}{0.9\linewidth} \begin{tabular}{lcccc} \texttt{SubnetMask=0.0.0} \end{tabular} \end{minipage}$ form GatewayIP=0.0.0.0 ; In xxx.xxx.xxx.xxx form GatewayMAC=00-00-00-00-00-00 ; In xx-xx-xx-xx-xx-xx form BackupGatewayIP=0.0.0.0 ; In xxx.xxx.xxx.xxx form BackupGatewayMAC=00-00-00-00-00-00 ; In xx-xx-xx-xx-xx-xx form AlertIP0=0.0.0.0 **i** In xxx.xxx.xxx.xxx.xxx form AlertMAC0=00-00-00-00-00-00 ; In xx-xx-xx-xx-xx-xx form AlertIP1=0.0.0.0 ; In xxx.xxx.xxx.xxx form AlertMAC1=00-00-00-00-00-00 ; In xx-xx-xx-xx-xx-xx form [CHANNEL::LAN3] AlertEnable=Enable ; Options: Enable, Disable PerMessageAuthentication=Enable ; Options: Enable, Disable UserLevelAuthentication=Enable ; Options: Enable, Disable

AccessMode=AlwaysAvailable ; Options: Disable, AlwaysAvailable, AccessShared PrivilegeLevelLimit=Admin ; Options: User, Operator, Admin CommunityString=INTEL ; Upto 16 bytes, no space allowed ARPEnable=Disable ; Options: Enable, Disable ARPResponse=Enable ; Options: Enable, Disable ARPInterval=0  $\qquad \qquad ;$  Decimal value between 0 & 255. This values is in milliseconds. Input value rounded down to the nearest 500ms value DHCPEnable=Disable ; Options: Enable or Disable. If 'Disable' static IP will be used HostIP=0.0.0.0 ; In xxx.xxx.xxx.xxx form SubnetMask=0.0.0.0 **in the subnetMask=0.0.0.0 i** Tn xxx.xxx.xxx.xxx.xxx form GatewayIP=0.0.0.0 **6** (GatewayIP=0.0.0.0 **)** (GatewayIP=0.0.0.0 **)** form GatewayMAC=00-00-00-00-00-00 ; In xx-xx-xx-xx-xx-xx form BackupGatewayIP=0.0.0.0 ; In xxx.xxx.xxx.xxx.xxx form BackupGatewayMAC=00-00-00-00-00-00 ; In xx-xx-xx-xx-xx-xx form AlertIP0=0.0.0.0 ; In xxx.xxx.xxx.xxx form AlertMAC0=00-00-00-00-00-00 ; In xx-xx-xx-xx-xx-xx form AlertIP1=0.0.0.0 **i** In xxx.xxx.xxx.xxx.xxx form AlertMAC1=00-00-00-00-00-00 ; In xx-xx-xx-xx-xx-xx form [CHANNEL::LAN1::SOL] SOLEnable=Enable ; Options: Enable, Disable PrivilegeLevelLimit=User ; Options: Admin, User, Operator SolNumberOfRetries=7 ; Decimal value in the range 0-7 SolRetryInterval=500 **in the solution of the solve of the solve of the solve of the solve of the solve of the solve of the solve of the solve of the solve of the solve of the solve of the solve of the solve of the solve of** range of 0-2559 rounded down to the nearest unit of 10. In milliseconds SolBaudRate=38400 ; Options: 9600, 19200, 38400, 57600, 115200. Refer respective platform FW specifications for the supported Baudrates

```
[CHANNEL::LAN3::SOL]
```
SOLEnable=Enable ; Options: Enable, Disable PrivilegeLevelLimit=User ; Options: Admin, User, Operator SolNumberOfRetries=7 ; Decimal value in the range 0-7 SolRetryInterval=500 ; Decimal value in the range of 0-2559 rounded down to the nearest unit of 10. In milliseconds SolBaudRate=38400 ; Options: 9600, 19200, 38400, 57600, 115200. Refer respective platform FW specifications for the supported Baudrates [EMAILCONFIG] NumberOfEmailConfig=30  $\blacksquare$  ; This field should not be edited [EMAILCONFIG::CHANNEL1::INFO] SenderName=test 1  $\qquad \qquad ;$  ASCII printable character max upto 32 bytes FromAddress= ; ASCII printable character max upto 32 bytes ToAddress= ; ASCII printable character max upto 64 bytes Subject= ; ASCII printable character max upto 32 bytes SMTPUserName=  $\qquad \qquad ;$  ASCII printable character max upto 16 bytes Message=  $\qquad \qquad ;$  ASCII printable character max upto 64 bytes ServerAddress=0.0.0.0 ; In xxx.xxx.xxx.xxx form [EMAILCONFIG::CHANNEL3::INFO] SenderName=  $\qquad \qquad ;$  ASCII printable character max upto 32 bytes FromAddress= ; ASCII printable character max upto 32 bytes ToAddress= ; ASCII printable character max upto 64 bytes Subject=  $\qquad \qquad ;$  ASCII printable character max upto 32 bytes SMTPUserName= ; ASCII printable character max upto 16 bytes Message=  $\qquad \qquad ;$  ASCII printable character max upto 64 bytes ServerAddress=0.0.0.0 ; In xxx.xxx.xxx.xxx form

[BIOS] [BIOS::ADVANCED] [BIOS::ADVANCED::MEMORY CONFIGURATION] [BIOS::ADVANCED::MEMORY CONFIGURATION::MEMORY RAS AND PERFORMANCE CONFIGURATION] Select Memory RAS Configuration=0  $\qquad \qquad ;\text{Options: } 1 = \text{Mirroring}:$ 0=Maximum Performance NUMA Optimized=1  $\qquad \qquad \qquad \qquad \qquad \text{iv}(\text{points: 1=Enabled:})$ 0=Disabled [BIOS::ADVANCED::MASS STORAGE CONTROLLER CONFIGURATION] Onboard SATA Controller=1 (0)  $\qquad \qquad$  ;Options: 1=Enabled: 0=Disabled SATA Mode=0 ;Options: 2=SW RAID: 1=AHCI: 3=COMPATIBILITY: 0=ENHANCED [BIOS::ADVANCED::SERIAL PORT CONFIGURATION] [BIOS::ADVANCED::SERIAL PORT CONFIGURATION::SERIAL A ENABLE] Serial A Enable=1  $\qquad \qquad \qquad \qquad \qquad \qquad \qquad \qquad \text{. Options: 1=Enabled:}$ 0=Disabled Address=1016 ;Options: 744=2E8: 1000=3E8: 760=2F8: 1016=3F8  $IRQ=4$  ; Options:  $4=4:3=3$ [BIOS::ADVANCED::SERIAL PORT CONFIGURATION::SERIAL B ENABLE] Serial B Enable=1  $\qquad \qquad$  ;Options: 1=Enabled: 0=Disabled Address=760 ;Options: 744=2E8: 1000=3E8: 760=2F8: 1016=3F8  $IRQ=3$  ; Options:  $4=4:3=3$ [BIOS::ADVANCED::USB CONFIGURATION] USB Controller=1  $\qquad \qquad$  ;Options: 1=Enabled: 0=Disabled Legacy USB Support=0  $\cdot$  ;Options: 2=Auto: 1=Disabled: 0=Enabled Port 60/64 Emulation=1  $\qquad \qquad$  ;Options: 1=Enabled: 0=Disabled Make USB Devices Non-Bootable=0  $\qquad \qquad \qquad ;\text{Options: } 1 = \text{Enabled}:$ 0=Disabled Device Reset Timeout=1 ;Options: 3=40 seconds: 2=30 seconds: 1=20 seconds: 0=10 seconds USB 2.0 Controller=1  $\qquad \qquad$  ;Options: 1=Enabled: 0=Disabled

[BIOS::ADVANCED::PCI CONFIGURATION] Maximize Memory below  $4GB=0$   $\qquad \qquad$  ;Options: 1=Enabled: 0=Disabled Memory Mapped I/O above 4GB=0  $\qquad \qquad$  ;Options: 1=Enabled: 0=Disabled Onboard Video=0  $\qquad \qquad \qquad \qquad \qquad \qquad \qquad \qquad \qquad \qquad \text{(options: 1=Disable]}$ 0=Enabled Dual Monitor Video=0  $\qquad \qquad \qquad \qquad \qquad \text{(options: 1=Enabled: }$ 0=Disabled Onboard NIC1 ROM=1  $\qquad \qquad$  : Options: 1=Enabled: 0=Disabled Onboard NIC2 ROM=1  $\qquad \qquad$  ;Options: 1=Enabled: 0=Disabled [BIOS::ADVANCED::SYSTEM ACOUSTICS AND PERFORMANCE CONFIGURATION] Set Throttling Mode=0  $\qquad \qquad ;\text{Options: } 2 = \text{CLTT}:$ 1=OLTT: 0=Auto Altitude=900 ;Options: 3000=Higher than 1500m: 1500=901m - 1500m: 900=301m - 900m: 300=300m or less Set Fan Profile=1  $\qquad \qquad ;\text{Options: } 2 = \text{Acoustic: }$ 1=Performance [BIOS::MEMORY CONFIGURATION] [BIOS::DIMM DISABLE] [BIOS::THERMAL THROTTLING] [BIOS::MEMORY MAP] [BIOS::TYLERSBURG] [BIOS::TYLERSBURG IOH 0] [BIOS::TYLERSBURG CONFIGURATION] [BIOS::INTEL® VT FOR DIRECTED I/O (VT-D)] [BIOS::IOH DEVICE AND FUNCTION HIDE OPTIONS] [BIOS::PCI EXPRESS PORT 0] PCIe Port VPP=0  $\blacksquare$ 0=Disable VPP SMBUS Address=1  $\qquad \qquad$  ;Options: 7=7: 6=6: 5=5:  $4=4: 3=3: 2=2: 1=1: 0=0$ 

[BIOS::PCI EXPRESS PORT 1] Hot Plug Capable=0 ; 0ptions: 1=Enable: 0=Disable PCIe Port VPP=0 ;Options: 1=Enable: 0=Disable VPP SMBUS Address=2  $\qquad \qquad ;\text{Options: } 7=7: 6=6: 5=5:$  $4=4: 3=3: 2=2: 1=1: 0=0$ [BIOS::PCI EXPRESS PORT 2] Hot Plug Capable=0 ; 0ptions: 1=Enable: 0=Disable PCIe Port VPP=0 ; in the contract of the contract of the contract of the contract of the contract of the contract of the contract of the contract of the contract of the contract of the contract of the contract of the contr 0=Disable VPP SMBUS Address=3  $\qquad \qquad ;\text{Options: } 7=7: 6=6: 5=5:$  $4=4: 3=3: 2=2: 1=1: 0=0$ [BIOS::PCI EXPRESS PORT 3] Hot Plug Capable=0 ; 0ptions: 1=Enable: 0=Disable PCIe Port VPP=0 ;Options: 1=Enable: 0=Disable VPP SMBUS Address=4  $\qquad \qquad ;\text{Options: } 7=7: 6=6: 5=5:$ 4=4: 3=3: 2=2: 1=1: 0=0 [BIOS::PCI EXPRESS PORT 4] Hot Plug Capable=0 ; 0ptions: 1=Enable: 0=Disable PCIe Port VPP=0 ; ightions: 1=Enable: 0=Disable VPP SMBUS Address=5  $\overline{5}$  ;Options: 7=7: 6=6: 5=5: 4=4: 3=3: 2=2: 1=1: 0=0 [BIOS::PCI EXPRESS PORT 5] Hot Plug Capable=0 ; 0ptions: 1=Enable: 0=Disable PCIe Port VPP=0 ;  $\bigcirc$ PCIe Port VPP=0 ;  $\bigcirc$ Ptions: 1=Enable: 0=Disable VPP SMBUS Address=1  $\qquad \qquad$  ;Options: 7=7: 6=6: 5=5:  $4=4: 3=3: 2=2: 1=1: 0=0$ [BIOS::PCI EXPRESS PORT 6] Hot Plug Capable=0 ; 0ptions: 1=Enable: 0=Disable PCIe Port VPP=0 ;Options: 1=Enable: 0=Disable VPP SMBUS Address=2  $\qquad \qquad ;\text{Options: } 7=7: 6=6: 5=5:$  $4=4: 3=3: 2=2: 1=1: 0=0$ 

[BIOS::PCI EXPRESS PORT 7]

Hot Plug Capable=0 ; 0ptions: 1=Enable: 0=Disable PCIe Port VPP=0 ;  $\qquad \qquad$  ; Options: 1=Enable: 0=Disable VPP SMBUS Address=3  $\qquad \qquad ;\text{Options: } 7=7: 6=6: 5=5:$  $4=4: 3=3: 2=2: 1=1: 0=0$ [BIOS::PCI EXPRESS PORT 8] Hot Plug Capable=0 ; 0ptions: 1=Enable: 0=Disable PCIe Port VPP=0  $\ddot{o}$  ;Options: 1=Enable: 0=Disable VPP SMBUS Address=4  $\qquad \qquad ;\text{Options: } 7=7: 6=6: 5=5:$  $4=4: 3=3: 2=2: 1=1: 0=0$ [BIOS::PCI EXPRESS PORT 9] Hot Plug Capable=0 ; 0ptions: 1=Enable: 0=Disable PCIe Port VPP=0  $\blacksquare$ 0=Disable VPP SMBUS Address=5  $\cdot$  7=7: 6=6: 5=5:  $4=4: 3=3: 2=2: 1=1: 0=0$ [BIOS::PCI EXPRESS PORT 10] Hot Plug Capable=0 ; 0ptions: 1=Enable: 0=Disable PCIe Port VPP=0  $\blacksquare$  ;Options: 1=Enable: 0=Disable VPP SMBUS Address=6  $\qquad \qquad ;\text{Options: } 7=7: 6=6: 5=5:$  $4=4: 3=3: 2=2: 1=1: 0=0$ [BIOS::ICH9/ICH10 CONFIGURATION] [BIOS::ICH PCIE CONFIGURATION] [BIOS::ICH MISC DEVICES CONFIGURATION] System State After Power Failure=1 ;  $\frac{1}{\text{Options: } 1=On: } 0=0$ ff [BIOS::ICH SATA CONFIGURATION] [BIOS::ICH USB CONFIGURATION] [BIOS::PROCESSOR CONFIGURATION] Turbo Mode=1  $\qquad \qquad \qquad \qquad$  ;Options: 1=Enabled: 0=Disabled Enhanced Intel SpeedStep(R) Tech=1  $\qquad \qquad$  ;Options: 1=Enabled: 0=Disabled Intel(R) Hyper-Threading Tech=0  $\qquad \qquad$  ;Options: 0=Enabled:

1=Disabled Core Multi-Processing=0  $;$  0  $\rightarrow$  7  $;$  0  $\rightarrow$  7  $\rightarrow$  7  $\rightarrow$  $0 = A11$ Execute Disable Bit=1  $\qquad \qquad \qquad \qquad$  ;Options: 1=Enabled: 0=Disabled Intel(R) Virtualization Technology=0  $\qquad \qquad$  ;Options: 1=Enabled: 0=Disabled Intel(R) VT for Directed I/O=0  $\qquad \qquad$  ;Options: 1=Enabled: 0=Disabled Hardware Prefetcher=0  $\qquad \qquad ;\text{Options: } 0 = \text{Enabled}:$ 1=Disabled Adjacent Cache Line Prefetch=0  $\qquad \qquad ;\text{Options: } 0 = \text{Enabled}:$ 1=Disabled Direct Cache Access (DCA)=1 (Department of the control of the control of the control of the control of the control of the control of the control of the control of the control of the control of the control of the control of 0=Disabled [BIOS:: MAIN] Quiet Boot=1  $\qquad \qquad \qquad \qquad$  ;Options: 1=Enabled: 0=Disabled POST Error Pause=0  $\qquad \qquad$  POST Error Pause=0  $\qquad \qquad$  ;Options: 1=Enabled: 0=Disabled [BIOS::SECURITY] Front Panel Lockout=0  $\qquad \qquad ;\text{Options: } 1 = \text{Enabled}:$ 0=Disabled [BIOS::SERVER MANAGEMENT] Assert NMI on SERR=1  $\qquad \qquad$  ;Options: 1=Enabled: 0=Disabled Assert NMI on PERR=1  $\qquad \qquad$  ;Options: 1=Enabled: 0=Disabled Resume on AC Power Loss=0  $\qquad \qquad ;\text{Options: } 2 = \text{Reset}:$ 1=Last state: 0=Stay Off Clear System Event Log=0  $\qquad \qquad$  ;Options: 1=Enabled: 0=Disabled FRB-2 Enable=1 ;Options: 1=Enabled: 0=Disabled OS Boot Watchdog Timer=0  $\qquad \qquad \qquad$  ;Options: 1=Enabled: 0=Disabled Plug & Play BMC Detection=1  $\qquad \qquad$  ;Options: 1=Enabled: 0=Disabled ACPI 1.0 Support=0  $\qquad \qquad$   $\qquad \qquad$   $\qquad \qquad$   $\qquad \qquad$   $\qquad \qquad$   $\qquad \qquad$   $\qquad \qquad$   $\qquad \qquad$   $\qquad \qquad$   $\qquad \qquad$   $\qquad$   $\qquad \qquad$   $\qquad \qquad$   $\qquad$   $\qquad$   $\qquad$   $\qquad$   $\qquad$   $\qquad$   $\qquad$   $\qquad$   $\qquad$   $\qquad$   $\qquad$   $\qquad$   $\qquad$   $\qquad$   $\qquad$ 0=Disabled [BIOS::SERVER MANAGEMENT::CONSOLE REDIRECTION] Console Redirection=2 ;Options: 2=Serial Port B: 1=Serial Port A: 0=Disabled Flow Control=1  $\qquad \qquad$  ;Options: 1=RTS/CTS: 0=None

Baud Rate=0 ;  $\frac{1}{5}$  ;  $\frac{1}{5}$  ;  $\frac{$ 3=57.6k: 2=38.4k: 1=19.2k: 0=9.6k Terminal Type=0  $\qquad \qquad ;\text{Options: } 3 = \text{VT-UTF8}:$ 2=VT100+: 1=VT100: 0=PC-ANSI Legacy OS Redirection=0  $i$ Options: 1=Enabled: 0=Disabled

[BIOS::BOOTORDER] 1=KingstonDataTraveler 2.01.00 2=IBA GE Slot 00C8 v1327 3=Internal EFI Shell 4=Primary Master CD-ROM